**User's Manual** 

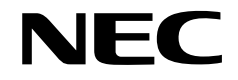

# **IE-78K0-NS-A**

**In-Circuit Emulator**

**Target Devices 78K/0 Series** 

Document No. U14889EJ3V0UM00 (3rd edition) Date Published October 2003 N CP(K)

Printed in Japan © NEC Electronics Corporation 2000 **[MEMO]** 

**Windows NT is either a registered trademark or a trademark of Microsoft Corporation in the United States and/or other countries.** 

**PC/AT is a trademark of International Business Machines Corporation.** 

- **The information in this document is current as of September, 2003. The information is subject to change without notice. For actual design-in, refer to the latest publications of NEC Electronics data sheets or data books, etc., for the most up-to-date specifications of NEC Electronics products. Not all products and/or types are available in every country. Please check with an NEC Electronics sales representative for availability and additional information.**
- No part of this document may be copied or reproduced in any form or by any means without the prior written consent of NEC Electronics. NEC Electronics assumes no responsibility for any errors that may appear in this document.
- NEC Electronics does not assume any liability for infringement of patents, copyrights or other intellectual property rights of third parties by or arising from the use of NEC Electronics products listed in this document or any other liability arising from the use of such products. No license, express, implied or otherwise, is granted under any patents, copyrights or other intellectual property rights of NEC Electronics or others.
- Descriptions of circuits, software and other related information in this document are provided for illustrative purposes in semiconductor product operation and application examples. The incorporation of these circuits, software and information in the design of a customer's equipment shall be done under the full responsibility of the customer. NEC Electronics assumes no responsibility for any losses incurred by customers or third parties arising from the use of these circuits, software and information.
- While NEC Electronics endeavors to enhance the quality, reliability and safety of NEC Electronics products, customers agree and acknowledge that the possibility of defects thereof cannot be eliminated entirely. To minimize risks of damage to property or injury (including death) to persons arising from defects in NEC Electronics products, customers must incorporate sufficient safety measures in their design, such as redundancy, fire-containment and anti-failure features.
- NEC Electronics products are classified into the following three quality grades: "Standard", "Special" and "Specific".

The "Specific" quality grade applies only to NEC Electronics products developed based on a customerdesignated "quality assurance program" for a specific application. The recommended applications of an NEC Electronics product depend on its quality grade, as indicated below. Customers must check the quality grade of each NEC Electronics product before using it in a particular application.

- "Standard": Computers, office equipment, communications equipment, test and measurement equipment, audio and visual equipment, home electronic appliances, machine tools, personal electronic equipment and industrial robots.
- Transportation equipment (automobiles, trains, ships, etc.), traffic control systems, anti-disaster systems, anti-crime systems, safety equipment and medical equipment (not specifically designed for life support). "Special":
- "Specific": Aircraft, aerospace equipment, submersible repeaters, nuclear reactor control systems, life support systems and medical equipment for life support, etc.

The quality grade of NEC Electronics products is "Standard" unless otherwise expressly specified in NEC Electronics data sheets or data books, etc. If customers wish to use NEC Electronics products in applications not intended by NEC Electronics, they must contact an NEC Electronics sales representative in advance to determine NEC Electronics' willingness to support a given application.

(Note)

- (1) "NEC Electronics" as used in this statement means NEC Electronics Corporation and also includes its majority-owned subsidiaries.
- (2) "NEC Electronics products" means any product developed or manufactured by or for NEC Electronics (as defined above).

M8E 02. 11-1

# **Regional Information**

Some information contained in this document may vary from country to country. Before using any NEC Electronics product in your application, pIease contact the NEC Electronics office in your country to obtain a list of authorized representatives and distributors. They will verify:

- Device availability
- Ordering information
- Product release schedule
- Availability of related technical literature
- Development environment specifications (for example, specifications for third-party tools and components, host computers, power plugs, AC supply voltages, and so forth)
- Network requirements

In addition, trademarks, registered trademarks, export restrictions, and other legal issues may also vary from country to country.

#### **[GLOBAL SUPPORT] http://www.necel.com/en/support/support.html**

**NEC Electronics America, Inc. (U.S.) NEC Electronics Hong Kong Ltd. NEC Electronics (Europe) GmbH** Santa Clara, California Tel: 408-588-6000 800-366-9782 Hong Kong Tel: 2886-9318 **NEC Electronics Hong Kong Ltd.** Seoul Branch Seoul, Korea Tel: 02-558-3737 **NEC Electronics Shanghai, Ltd.** Shanghai, P.R. China Tel: 021-6841-1138 **NEC Electronics Taiwan Ltd.** Taipei, Taiwan Tel: 02-2719-2377 **NEC Electronics Singapore Pte. Ltd.** Novena Square, Singapore Tel: 6253-8311 Duesseldorf, Germany Tel: 0211-65 03 01 **• Sucursal en España** Madrid, Spain Tel: 091-504 27 87 Vélizy-Villacoublay, France Tel: 01-30-67 58 00 **• Succursale Française • Filiale Italiana** Milano, Italy Tel: 02-66 75 41 **• Branch The Netherlands** Eindhoven, The Netherlands Tel: 040-244 58 45 **• Tyskland Filial** Taeby, Sweden Tel: 08-63 80 820 **• United Kingdom Branch** Milton Keynes, UK Tel: 01908-691-133

#### **INTRODUCTION**

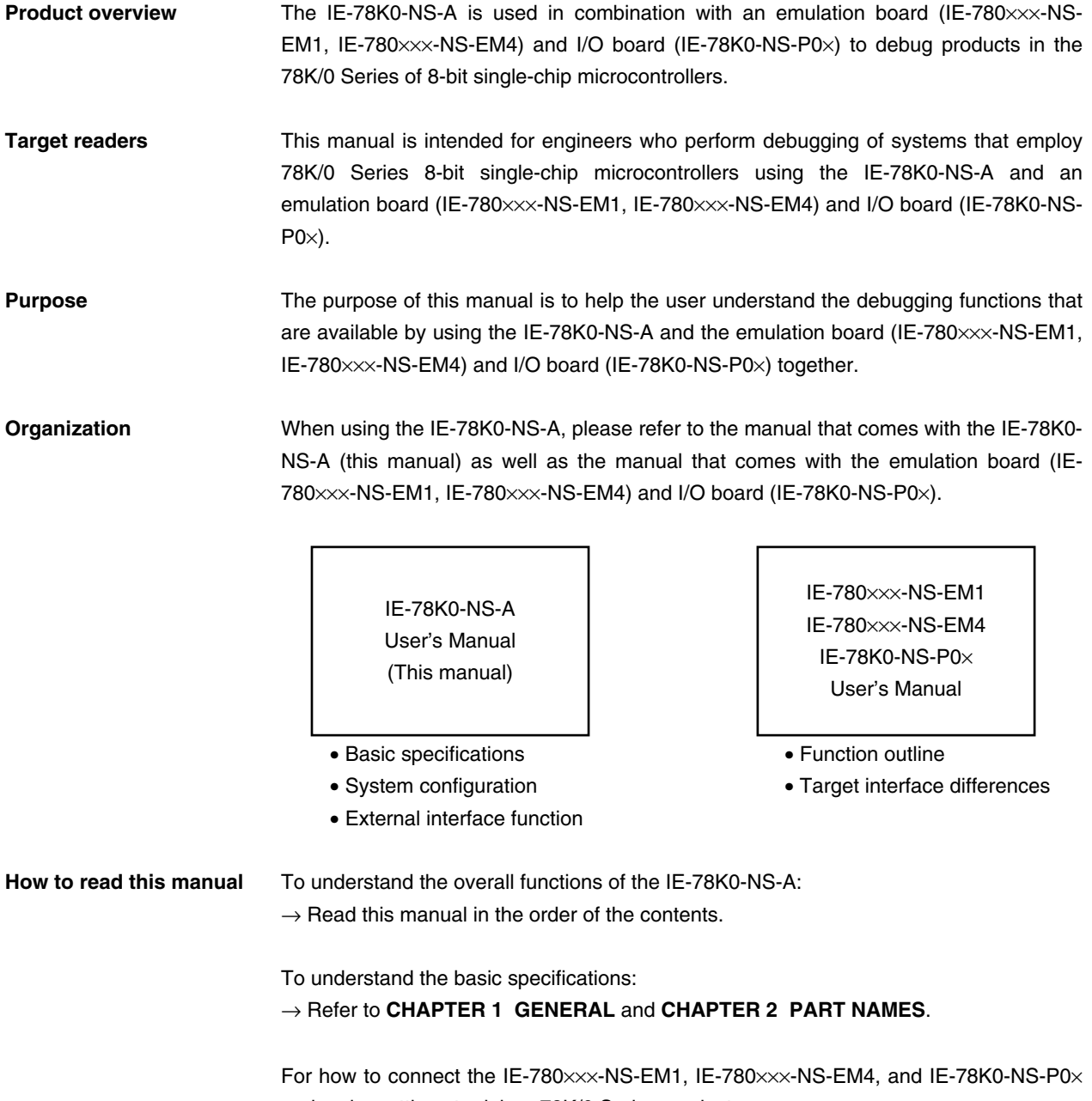

and make settings to debug 78K/0 Series products: → Refer to **CHAPTER 3 INSTALLATION**.

**Terminology** The meanings of the terms used in this manual are described in the table below.

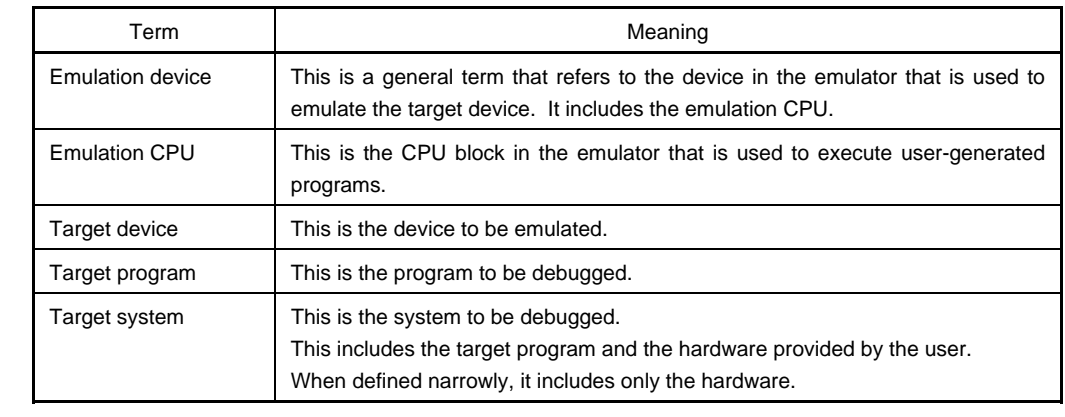

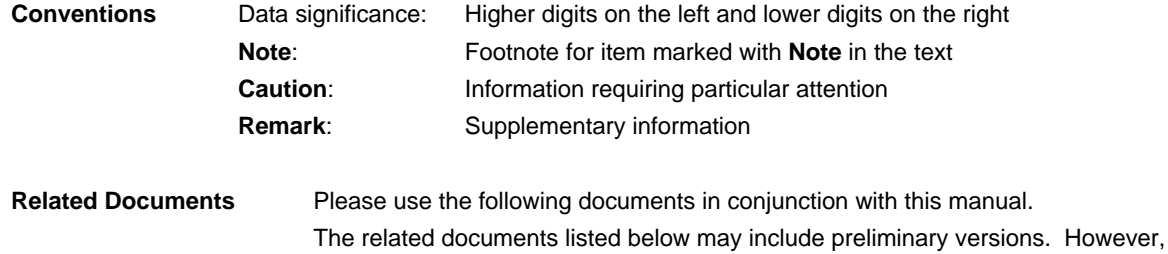

not marked as such.

#### **Documents Related to Development Tools (User's Manuals)**

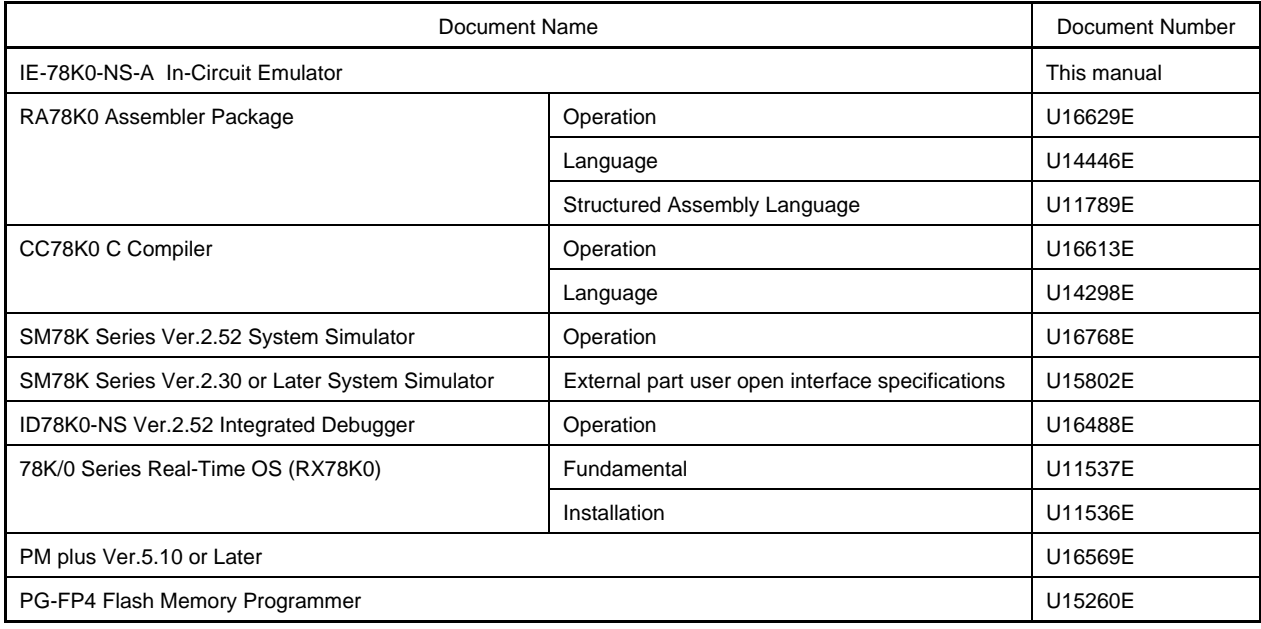

**Caution The documents listed above are subject to change without notice. Be sure to use the latest documents for designing, etc.** 

#### **CONTENTS**

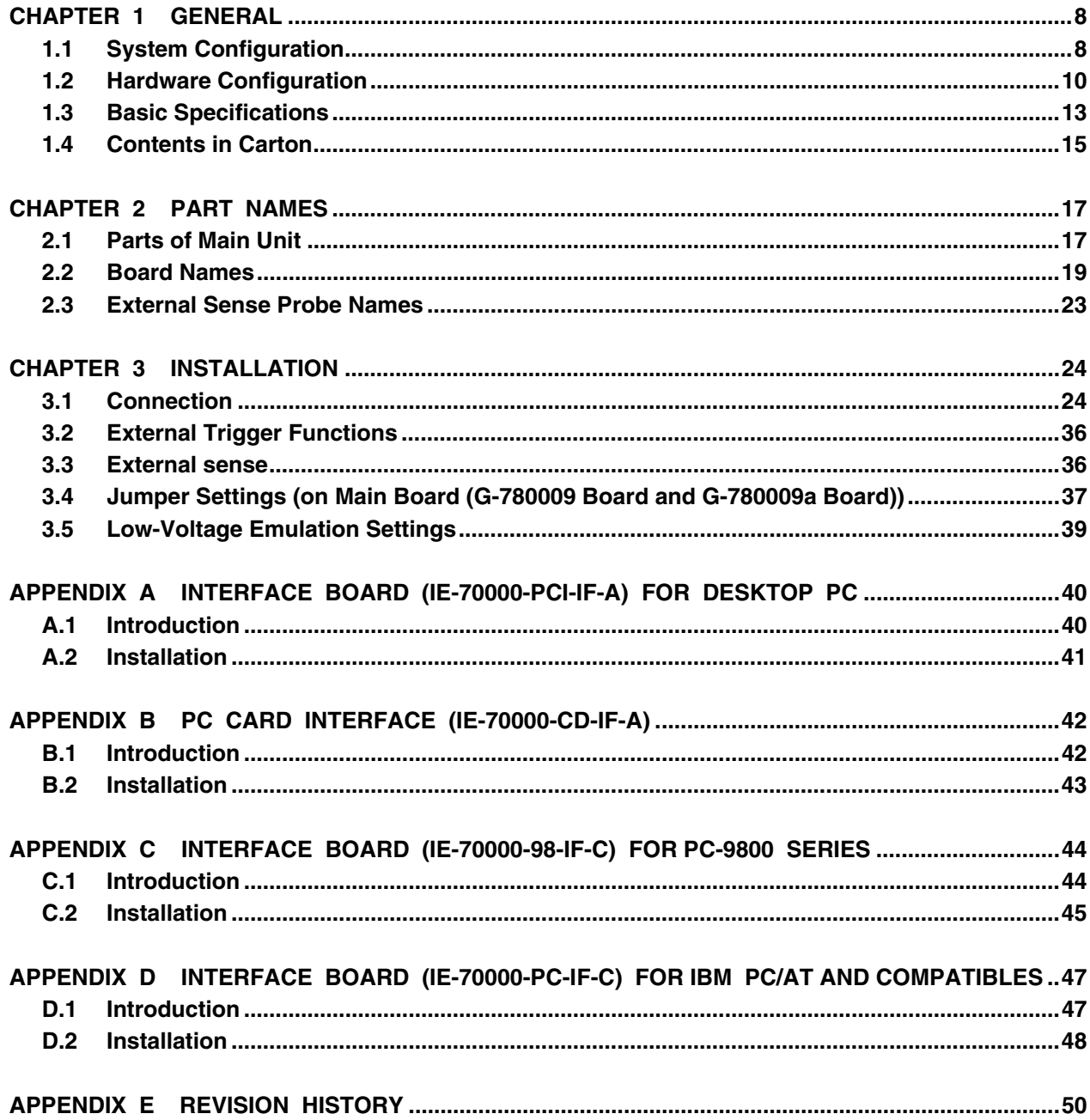

#### **CHAPTER 1 GENERAL**

The IE-78K0-NS-A is a development tool for effectively debugging hardware and software in which a 78K/0 Series 8-bit single-chip microcontroller is used.

This chapter describes the system configuration and basic specifications of the IE-78K0-NS-A.

### **1.1 System Configuration**

Figure 1-1 shows the system configuration of the IE-78K0-NS-A.

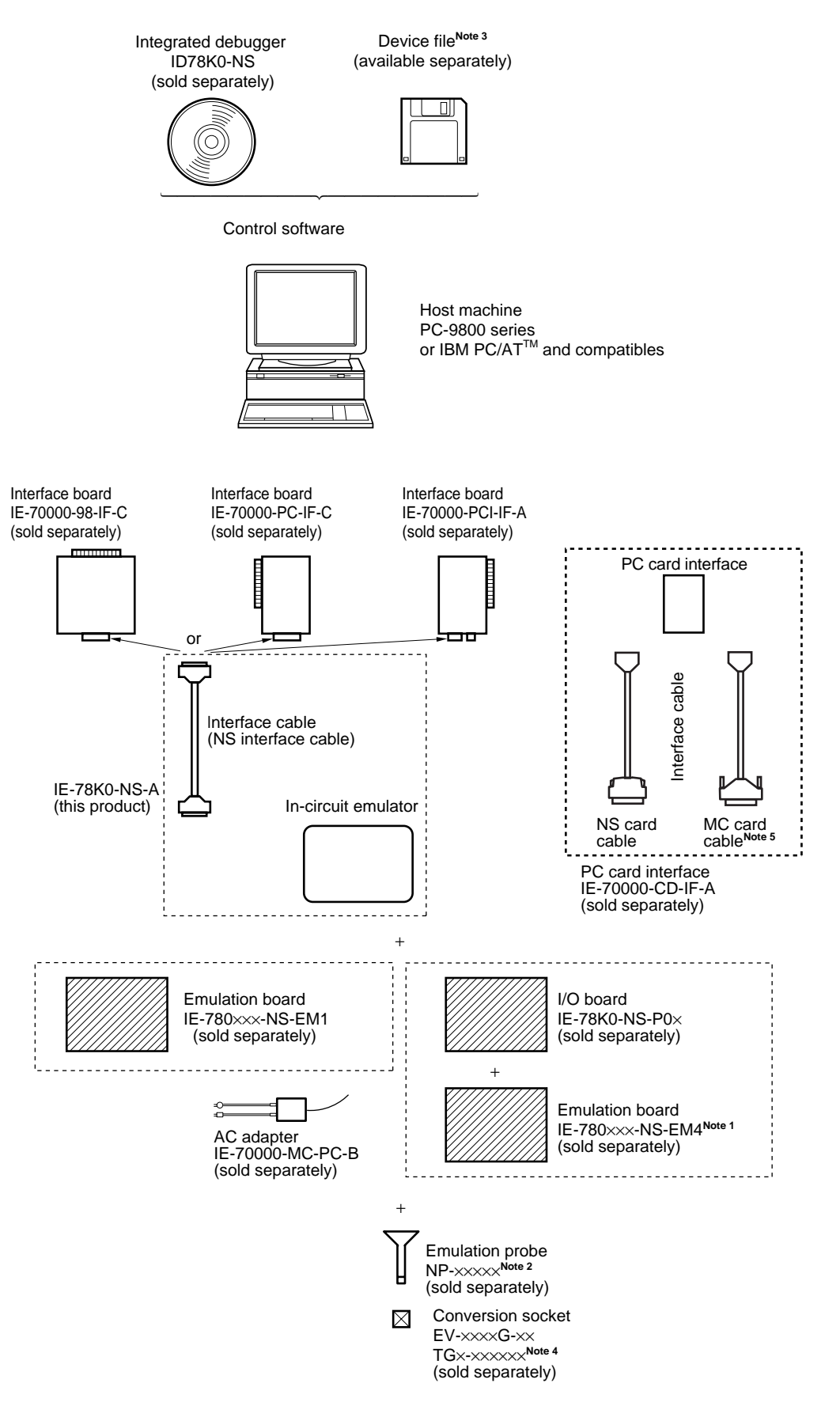

#### **Figure 1-1. IE-78K0-NS-A System Configuration**

- Notes 1. When using the IE-780×××-NS-EM4, it is necessary to connect an I/O board, the IE-78K0-NS-P0×. The IE-780×××-NS-EM4 and IE-78K0-NS-P0× are sold separately.
	- 2. The NP- $\times\times\times\times$  is a product of Naito Densei Machida Mfg. Co., Ltd. For further information, contact Naito Densei Machida Mfg. Co., Ltd. (TEL: +81-45-475-4191)
	- **3.** The device file can be downloaded from the NEC Electronics Website (URL: http://www.necel.com/micro/).
	- **4.** The TG×-×××××× is a product of TOKYO ELETECH CORPORATION. Contact: Daimaru kogyo, Ltd. Tokyo Electronic Division (TEL: +81-3-3820-7112) Osaka Electronic Division (TEL: +81-6-6244-6672)
	- **5.** This is not used for the IE-78K0-NS-A.

#### **1.2 Hardware Configuration**

The IE-78K0-NS-A consists of the following hardware units (such as cabinet and boards).

There are two kinds of board configuration for the IE-78K0-NS-A, a two-board (the 78K0 main board and the 78K0 performance board) type and a one-board (a combined 78K0 main board and 78K0 performance board) type.

The board type can be distinguished by the 2nd figure from the left in the serial number. F or earlier indicates the two-board type and G or later indicates the one-board type.

#### **(1) Two-board type (when the 2nd figure from the left in the serial number is F or earlier.)**

- Cabinet
- 78K0 main board (G-780009 Board)
- 78K0 performance board (G-78K0H OPTION Board)

#### **Figure 1-2. IE-78K0-NS-A (Two-Board Type) Basic Hardware Configuration 1-1**

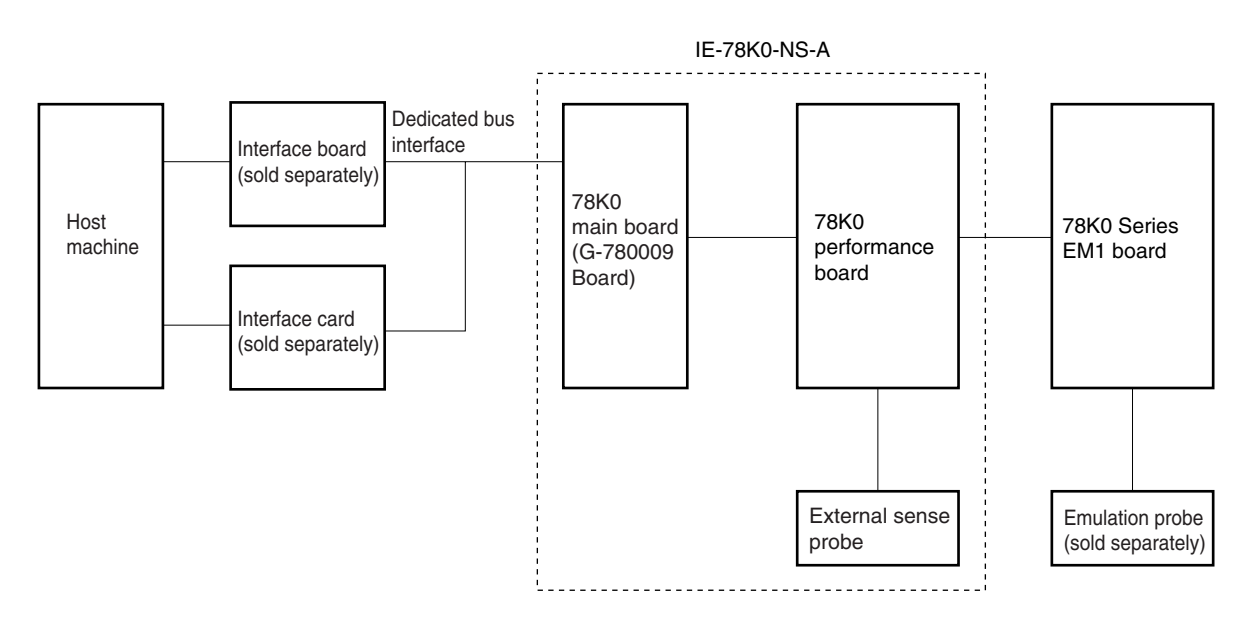

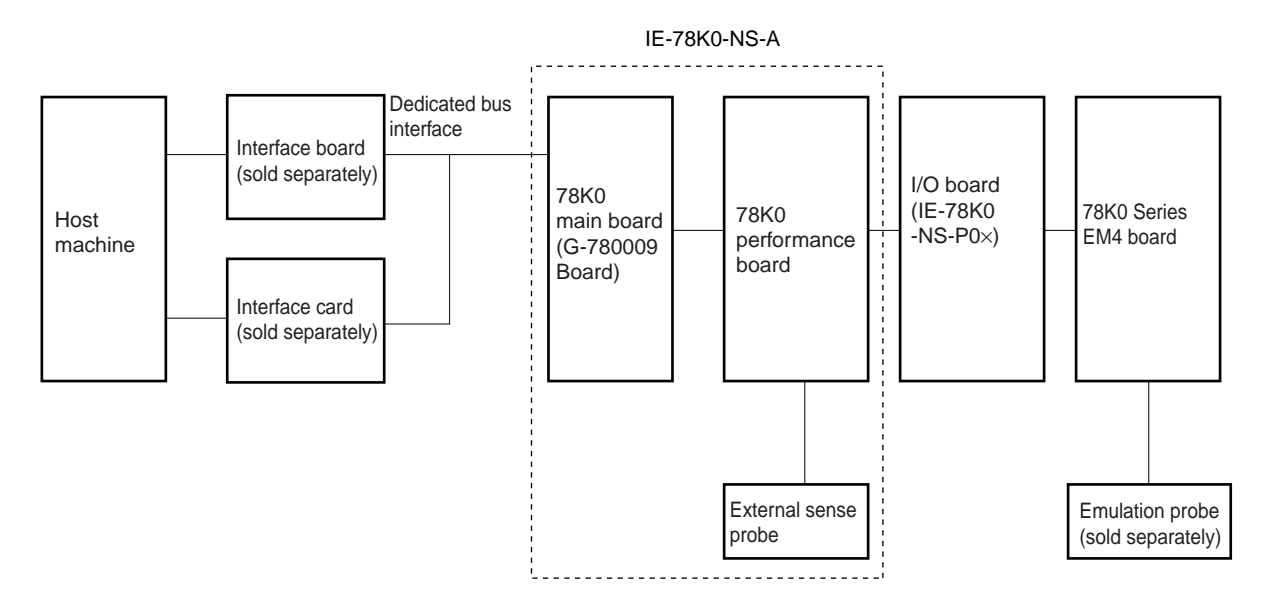

**Figure 1-3. IE-78K0-NS-A (Two-Board Type) Basic Hardware Configuration 1-2** 

- **(2) One-board type (when the 2nd figure from the left in the serial number is G or later)**  • Cabinet
	- 78K0 main board (G-780009 Board)**Note**

 $\star$ 

**Note** This board is different than the previous 78K0 main board in (1)

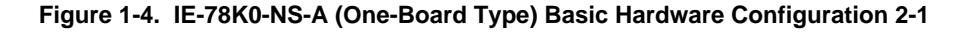

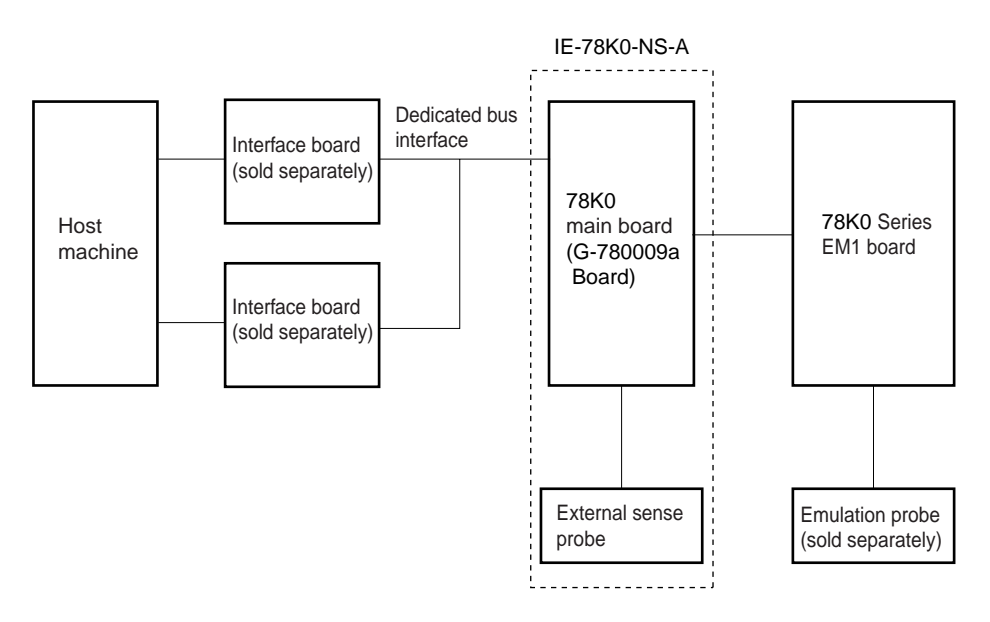

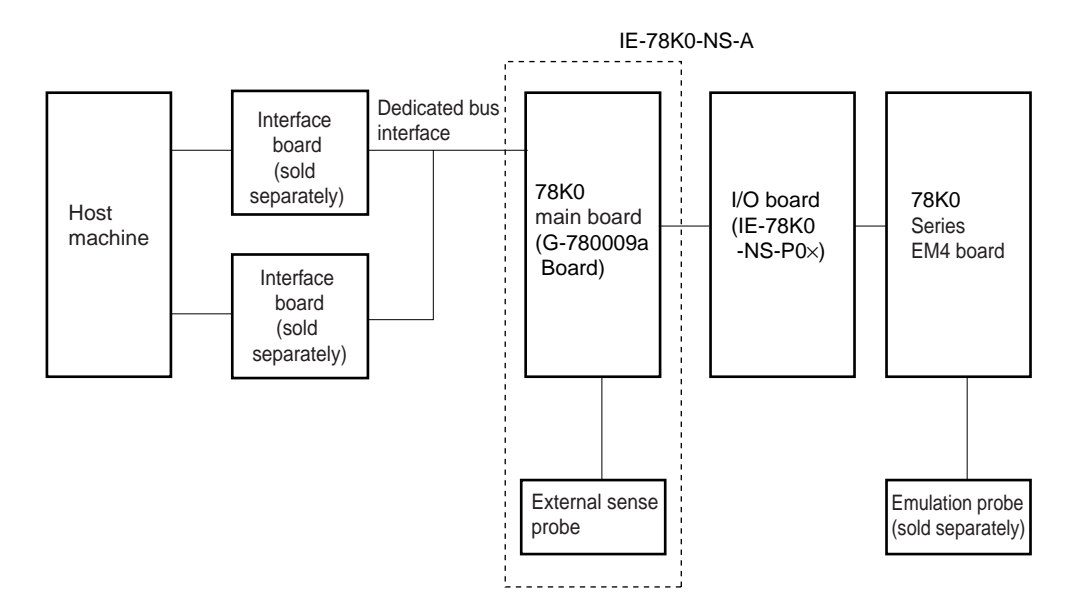

**Figure 1-5. IE-78K0-NS-A (One-Board Type) Basic Hardware Configuration 2-2** 

#### **1.3 Basic Specifications**

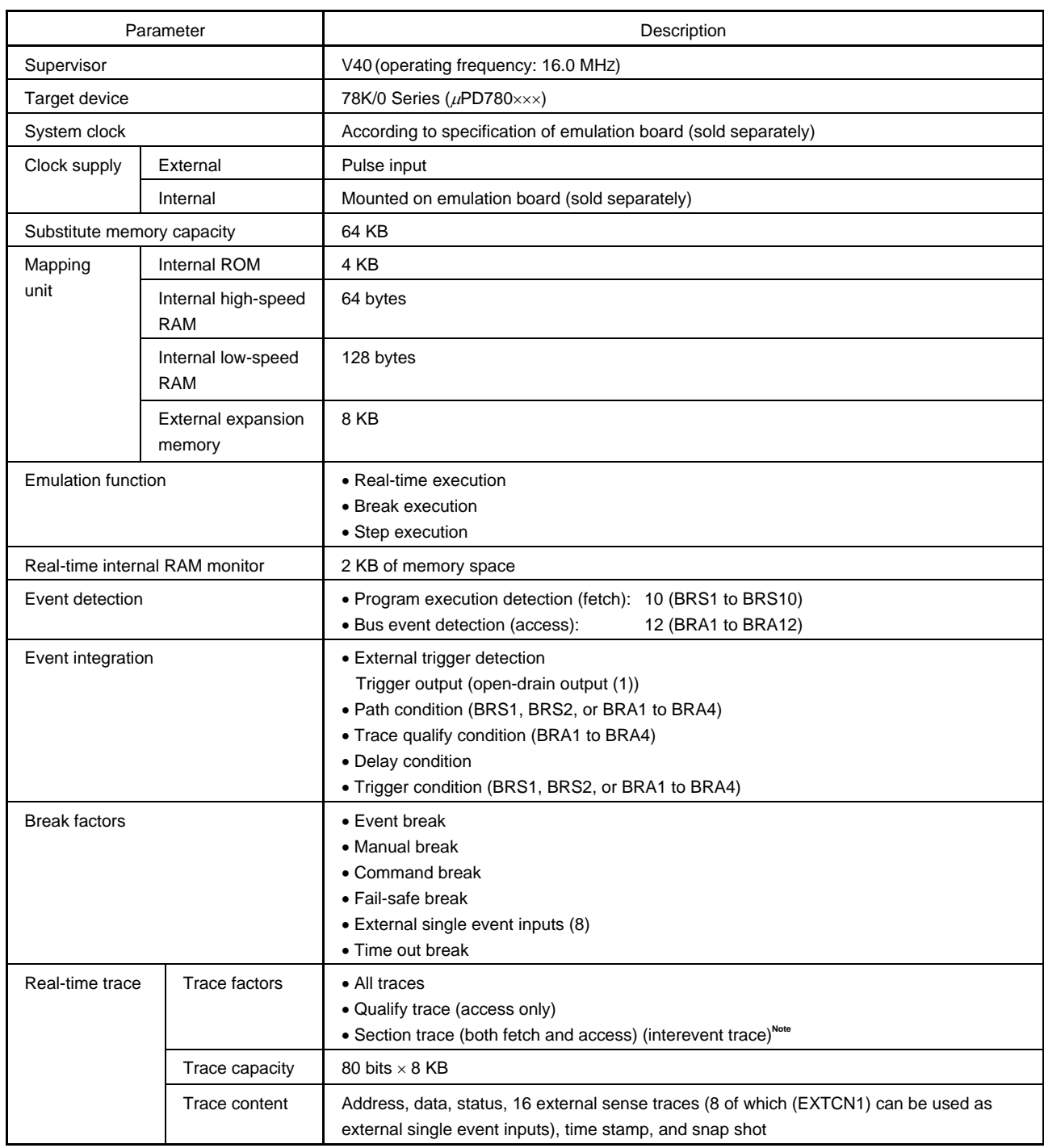

#### **Table 1-1. List of Functions (MAX. Specifications) (1/2)**

**Note** Events use BRS3 to BRS10 and BRA5 to BRA12.

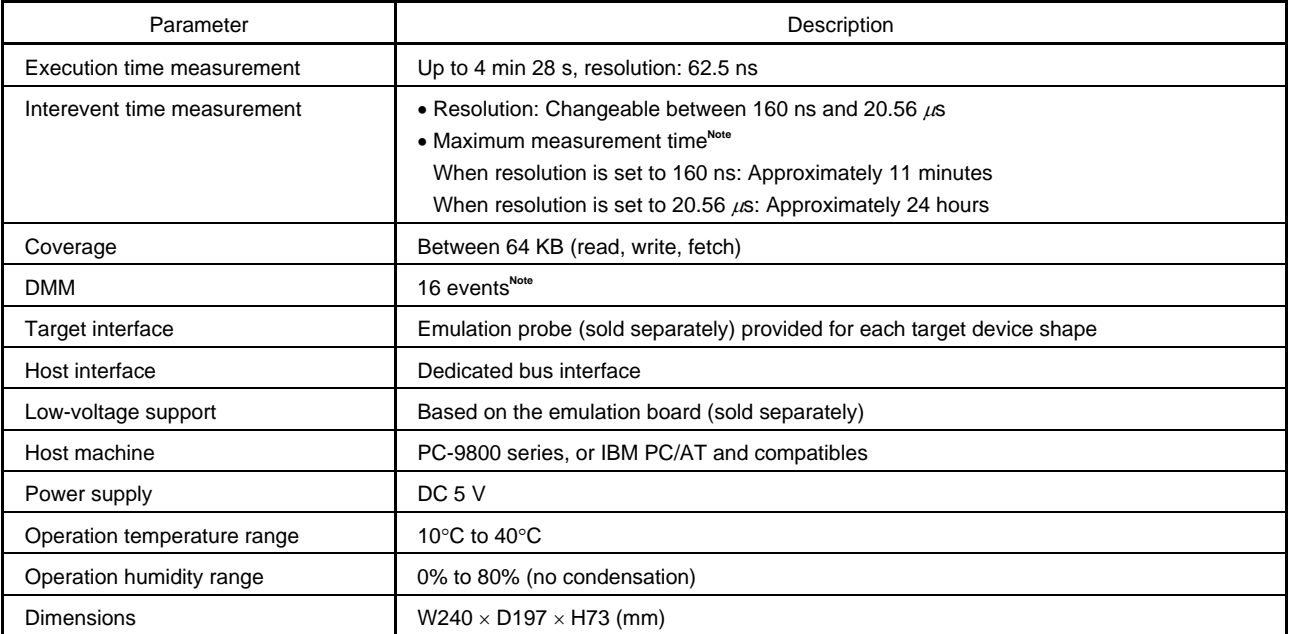

#### **Table 1-1. List of Functions (MAX. Specifications) (2/2)**

**Note** Events use BRS3 to BRS10 and BRA5 to BRA12.

#### **1.4 Contents in Carton**

The IE-78K0-NS-A carton contains the main unit, cables, an accessory bag, and a guarantee card. Make sure that the accessory bag contains a packing list, this user's manual, spacers, and screws. In the case of missing or damaged items, please contact an NEC sales representative or NEC distributor.

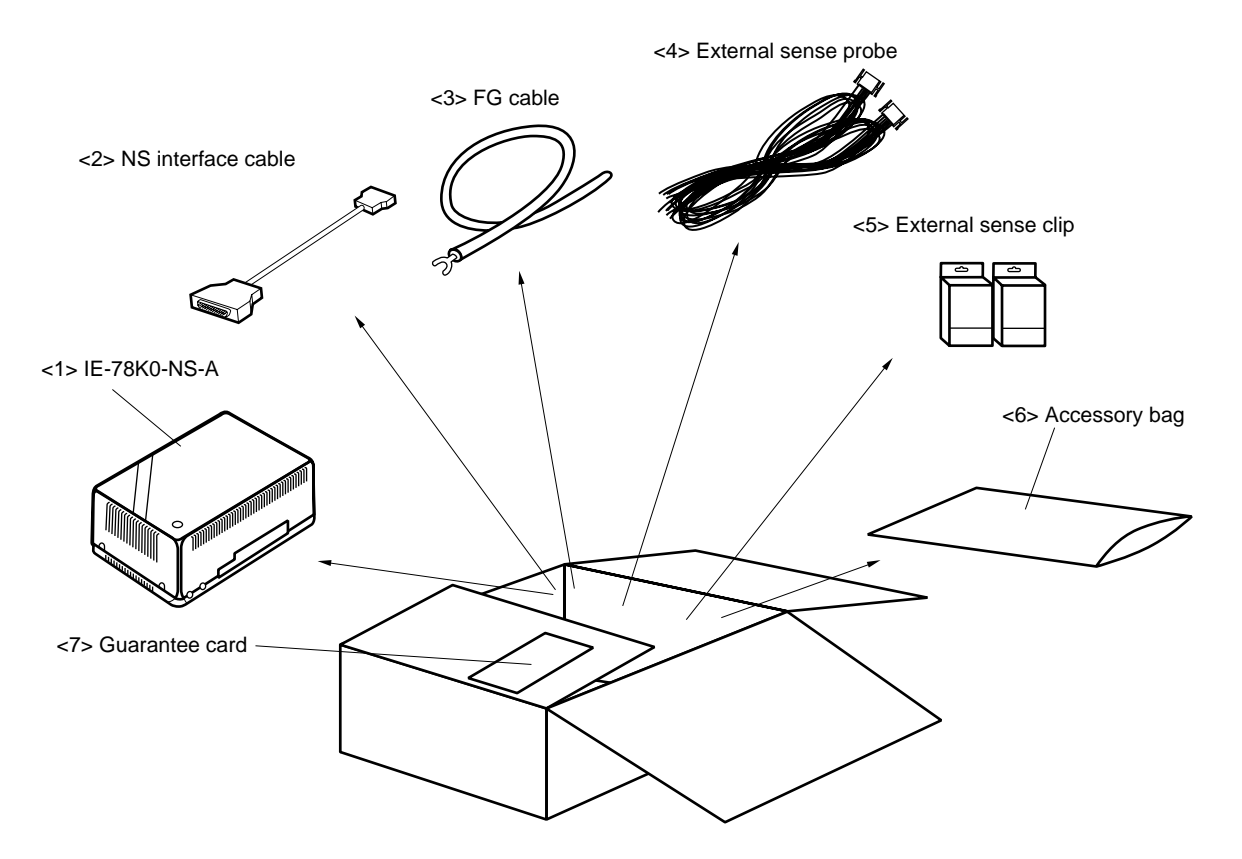

**Figure 1-6. Contents in Carton** 

- $<$  1> IE-78K0-NS-A main unit  $\times$  1
- $<$  2> NS interface cable  $\times$  1
- $<$ 3> FG cable  $\times$  1
- <4> External sense probes × 2
- $<$  5> External sense clips  $\times$  20 (10 per case  $\times$  2)
- $<$  6> Accessory bag  $\times$  1
- $<$ 7> Guarantee card  $\times$  1

Check that the accessory bag contains the following items

- **(1) Two-board Type (when the 2nd figure from the left in the serial number is F or earlier)**  Refer to **Figure 1-7 Contents in Accessory Bag** (when the 2nd figure from the left in the serial number is F or earlier).
	- $\langle a \rangle$  Packing list  $\times$  1
	- $$
	- <c> Metal spacers × 5
	- $<$ d> Plastic spacers  $\times$  2
	- $\langle e \rangle$  Screws  $\times$  4

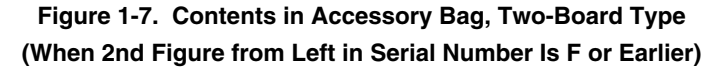

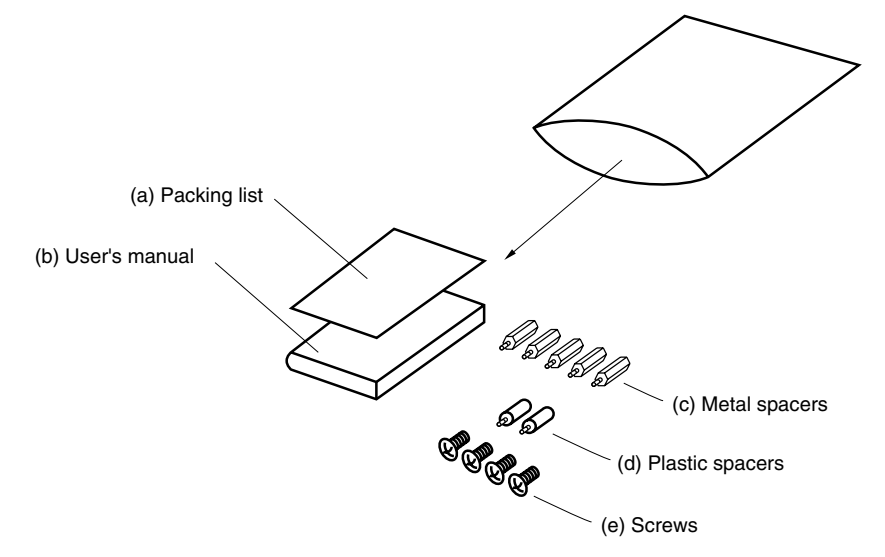

- **(2) One-board type (when the 2nd figure from the left side of the serial number is G or later)**  Refer to **Figure 1-8 Contents in Accessory Bag** (when the 2nd figure from the left in the serial number is G or later).
	- $\langle a \rangle$  Packing list  $\times$  1
	- $$
	- $<$  Screws  $\times$  4

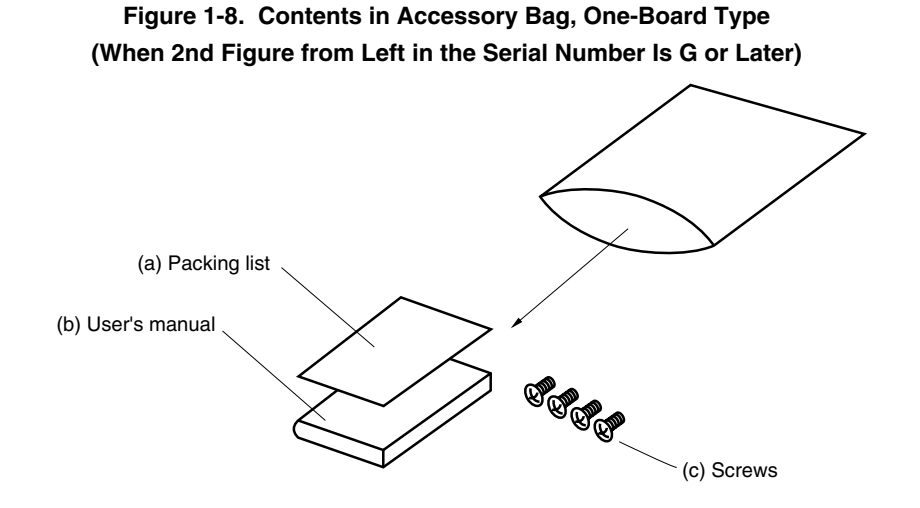

**16** User's Manual U14889EJ3V0UM

#### **CHAPTER 2 PART NAMES**

This chapter introduces the parts of the IE-78K0-NS-A main unit.

The packing box contains the IE-78K0-NS-A main unit and accessories. If there are any missing or damaged items, please contact an NEC sales representative.

Please make sure to fill out and return the guarantee card that comes with the main unit.

#### **2.1 Parts of Main Unit**

#### **(1) Probe end**

 $\star$ 

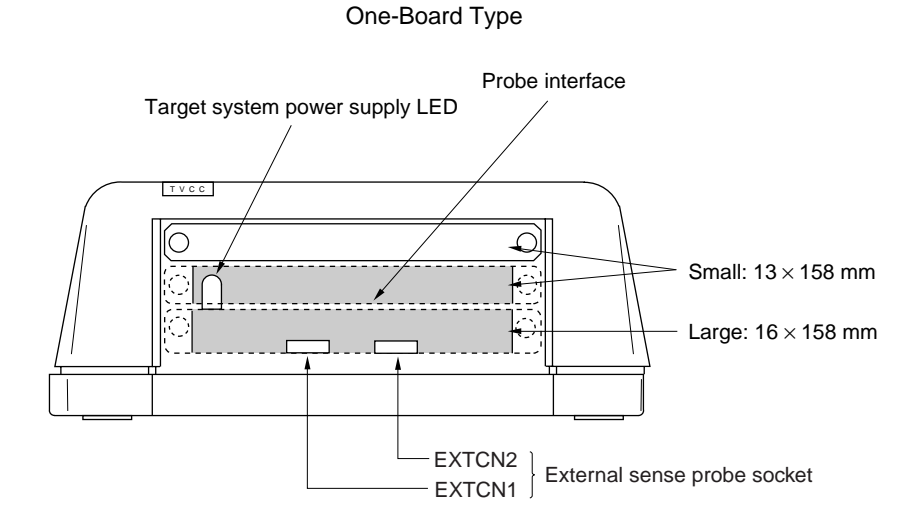

Two-Board Type

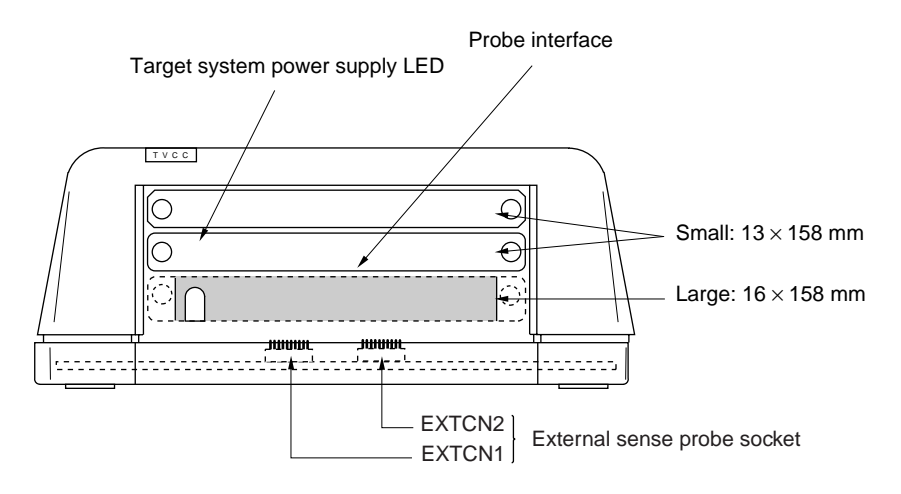

#### **(2) Top view**

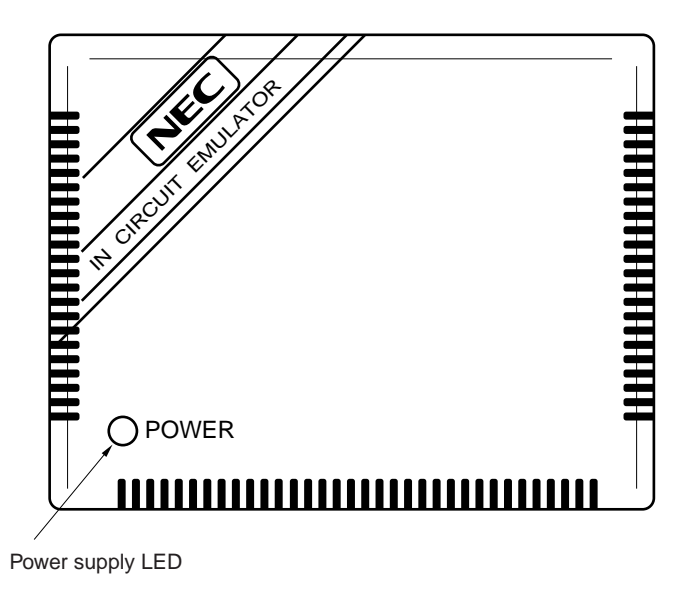

**(3) Interface** 

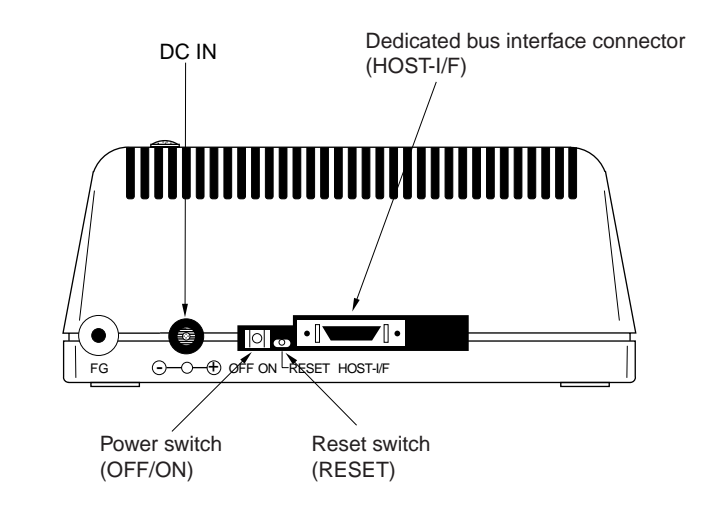

#### **2.2 Board Names**

 $\star$ 

The IE-78K0-NS-A contains the following boards.

- **(1) Two-board type (when the 2nd figure from the left in the serial number is F or earlier.)** 
	- Main board (G-780009 Board)  $\times$  1
	- Performance board (G-78K0H OPTION Board) × 1
- **(2) One-board type (when the 2nd figure from the left in the serial number is G or later.)** 
	- Main board (G-780009a Board)  $\times$  1
	- **Caution Do not connect the G-78K0H OPTION Board to the G-780009a Board in case a malfunction may occur.**

Remove the four screws from the sides of the main unit, and then open the top cover to check that you have the correct boards.

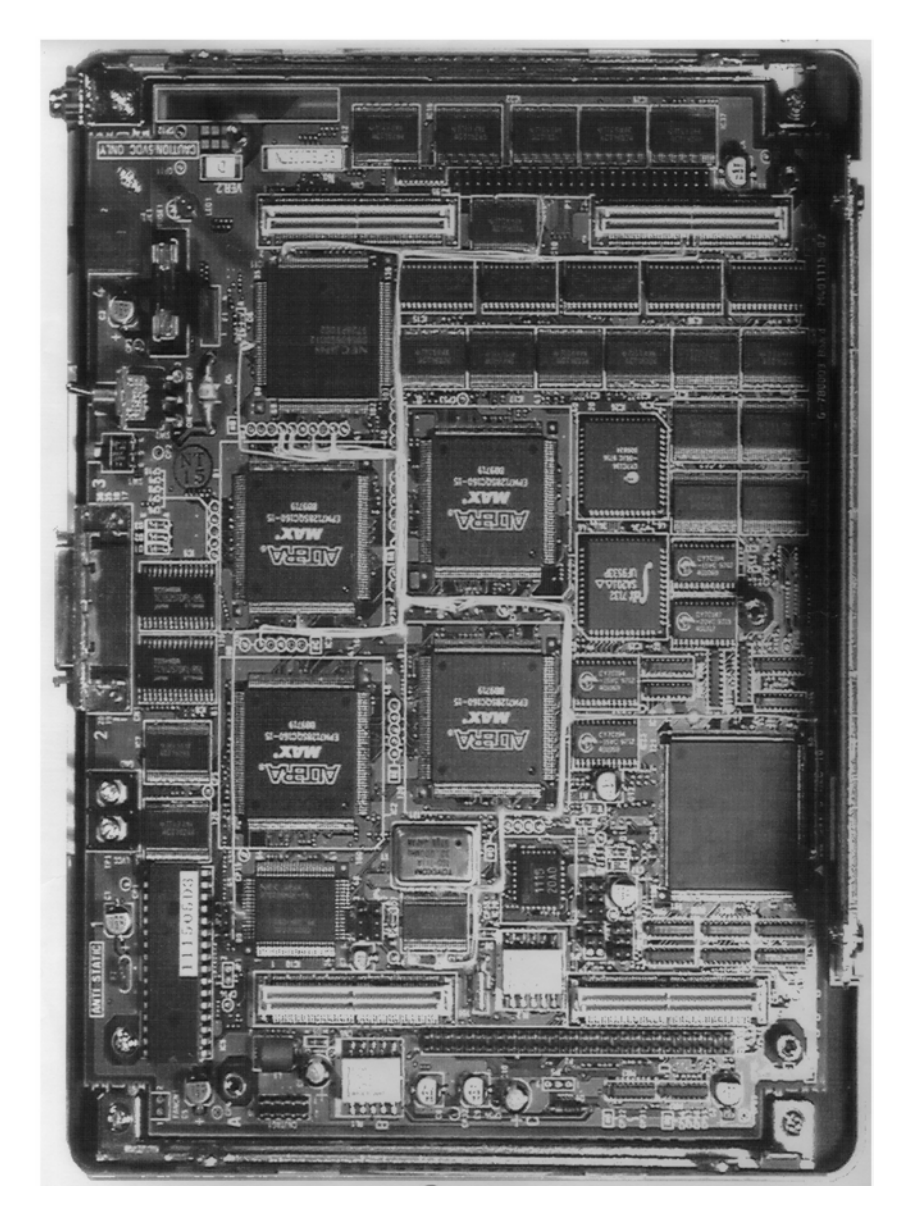

**Figure 2-1. Main Board (G-780009 Board) (Two-Board Type)** 

**Remark** The main board is shown mounted in the main unit.

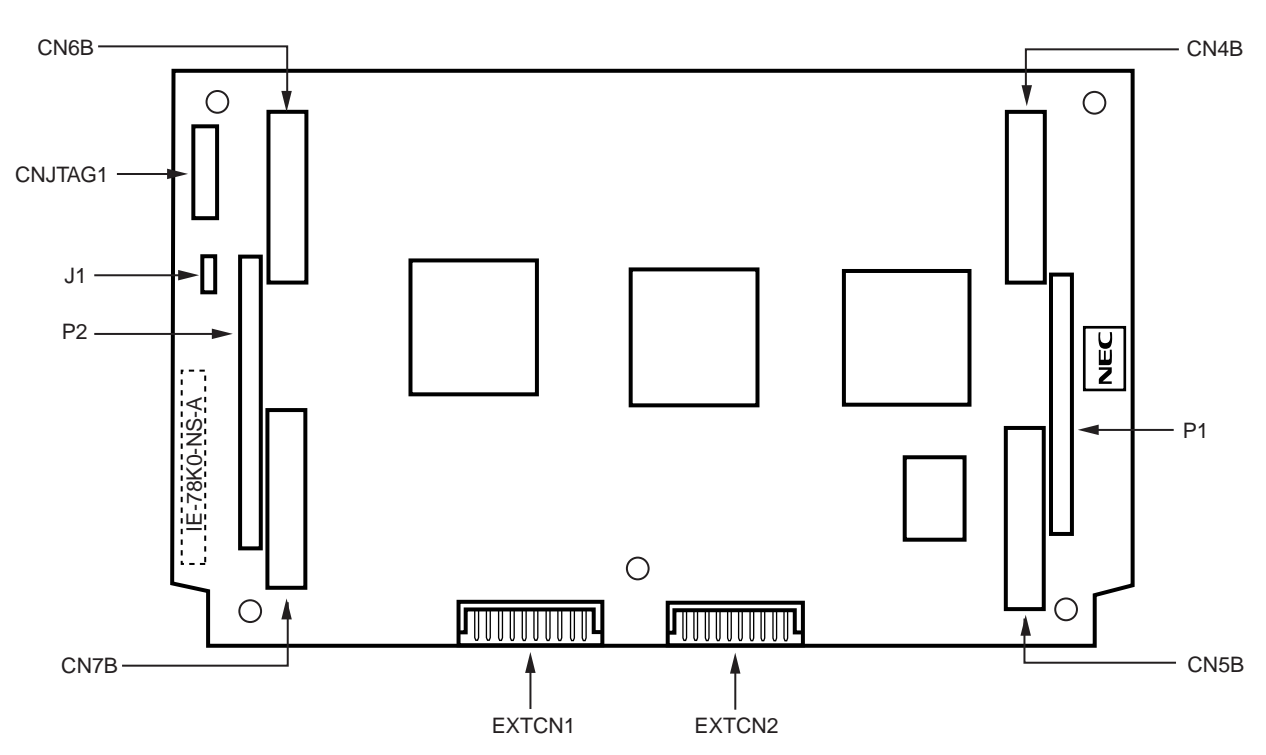

**Figure 2-2. Performance Board (G-78K0H OPTION Board) (Two-Board Type)** 

< Part side >

< Soldering side >

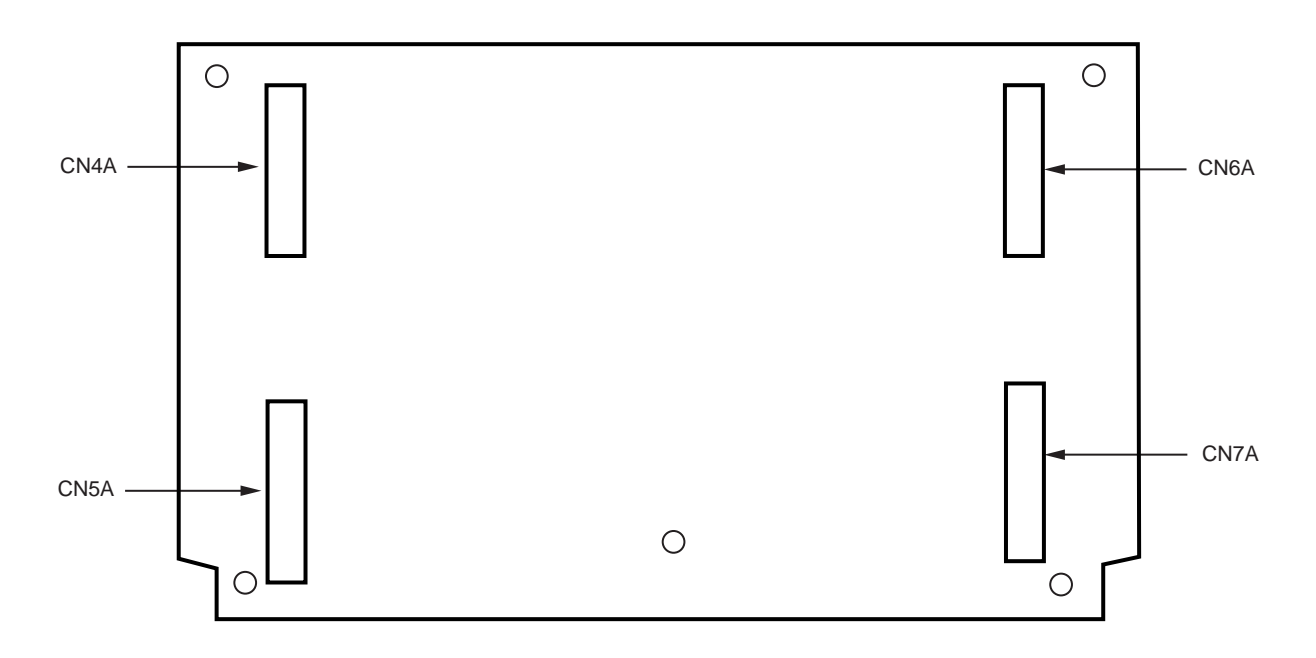

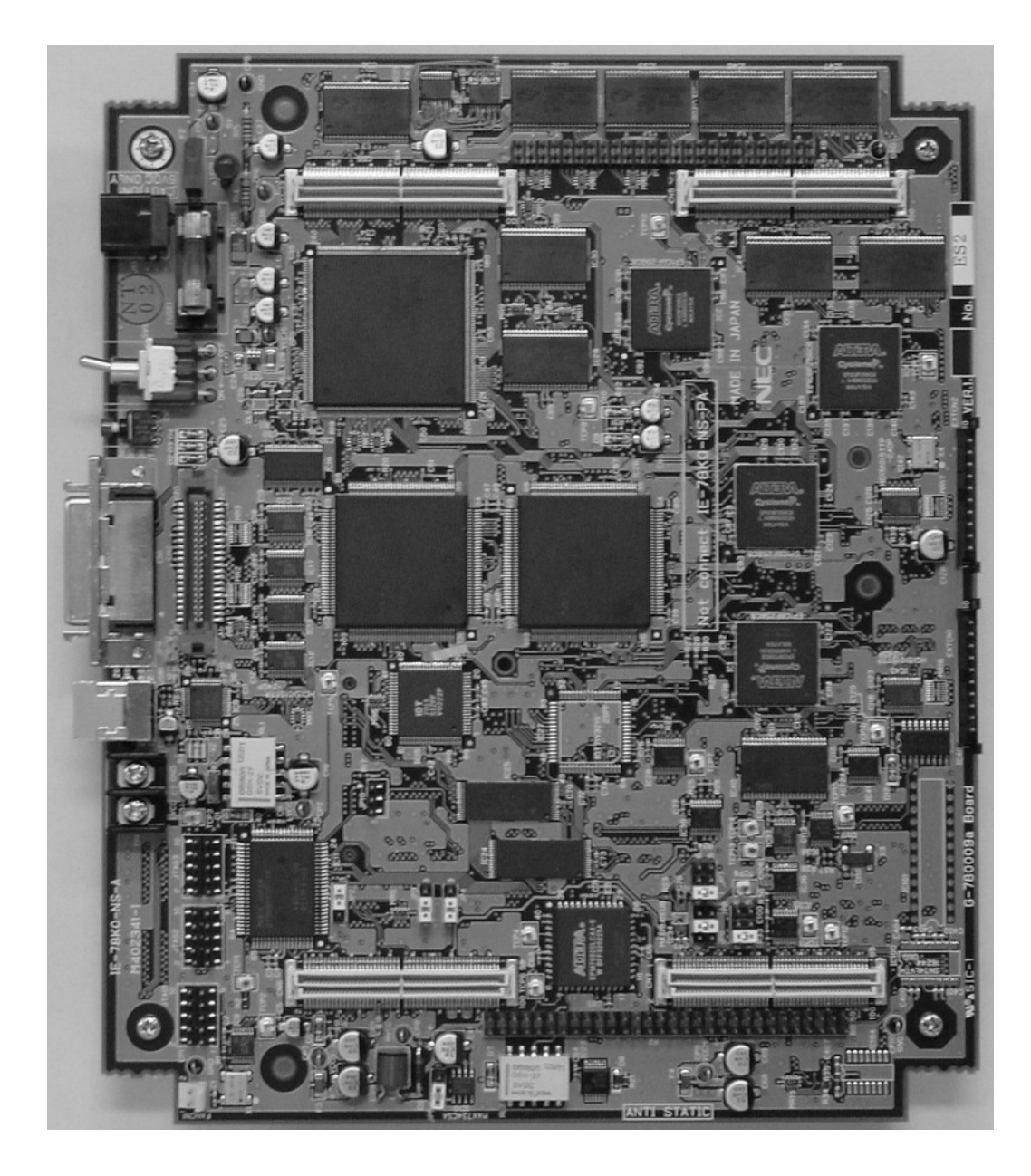

**Figure 2-3. Main Board (G-780009a Board) (One-Board Type)** 

#### **2.3 External Sense Probe Names**

The IE-78K0-NS-A includes external sense probes and external sense clips.

(1) External sense probes: 2

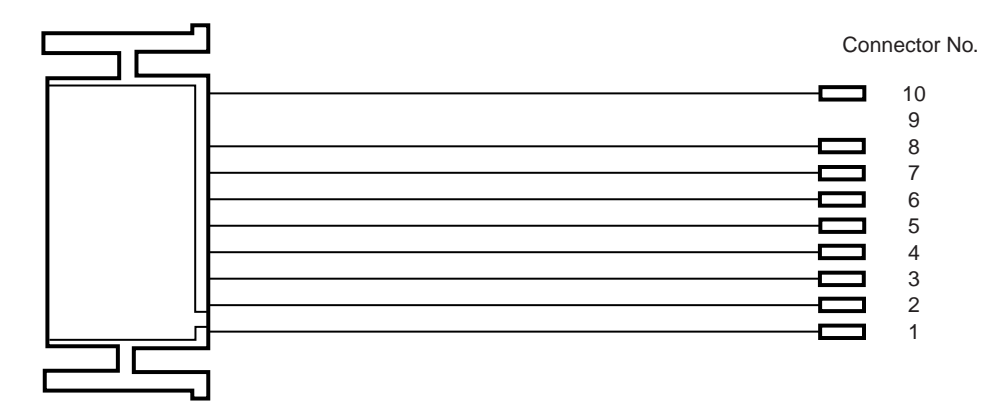

**Table 2-1. Correspondence Between Connector No. and Color of Cable** 

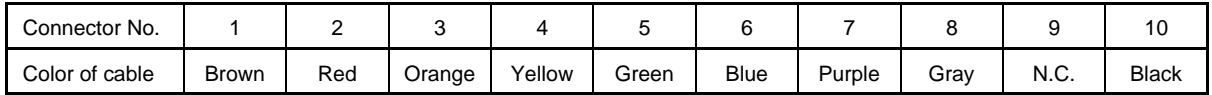

The names of the external sense probes when they are connected to EXTCN1 and EXTCN2 are as follows.

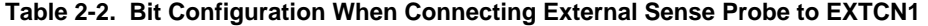

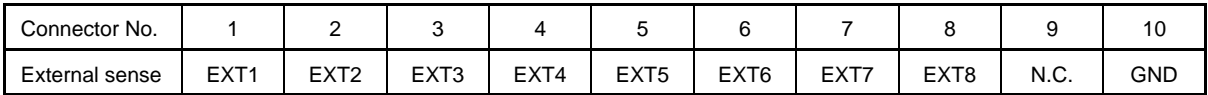

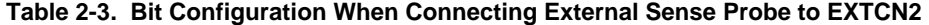

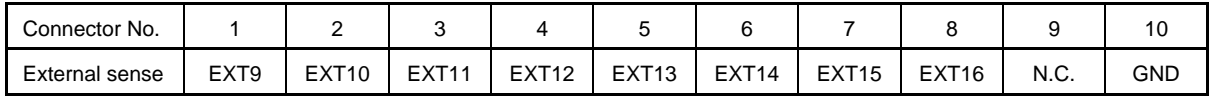

**Remark** N.C.: No connection

- (2) External sense clips: 20 (16 for external sense probe, 2 for GND, and 2 spares)
	- Made by Sunhayato Corporation (2 sets of 10)

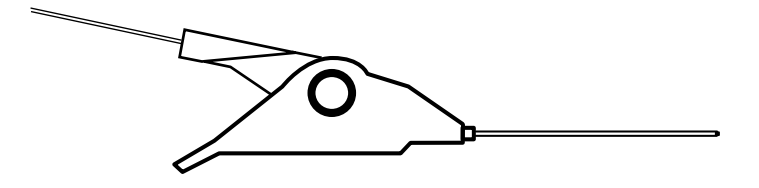

#### **CHAPTER 3 INSTALLATION**

This chapter describes how to connect the cables to the IE-78K0-NS-A and the mode settings.

#### **3.1 Connection**

Connect the following nine products, which are sold separately.

Refer to **Figure 1-1 IE-78K0-NS-A System Configuration** in **CHAPTER 1 GENERAL** for the system configuration of the IE-78K0-NS-A.

- IE-70000-98-IF-C: Interface board (use cable included with IE-78K0-NS-A)
- IE-70000-PC-IF-C: Interface board (use cable included with IE-78K0-NS-A)
- IE-70000-PCI-IF-A: Interface board (use cable included with IE-78K0-NS-A)
- IE-70000-CD-IF-A: PC card interface (use NS card cable)
- IE-70000-MC-PS-B: AC adapter
- IE-780×××-NS-EM1: Emulation board
- IE-780×××-NS-EM4: Emulation board
- IE-78K0-NS-P0×: I/O board
- NP- $\times$  $\times$  $\times$  $\times$ : Emulation probe
- **Caution Connecting and removing cables or components from the target system and changing the settings of switches, etc. should be carried out after turning off the power of the IE-78K0-NS-A main unit and the target system.**
- **(1) Two-board type (when the 2nd figure from the left in the serial number is F or earlier.)** 
	- (a) Connecting emulation board (IE-780×××-NS-EM1) The IE-780×××-NS-EM1 is sold separately.

#### Figure 3-1. Connecting Emulation Board (IE-780×××**-NS-EM1) (Two-Board Type) (1/2)**

- <1> Remove the screws from the sides of the main unit, and then remove the top cover.
- <2> Remove the first and second plates from the bottom by removing the screws.

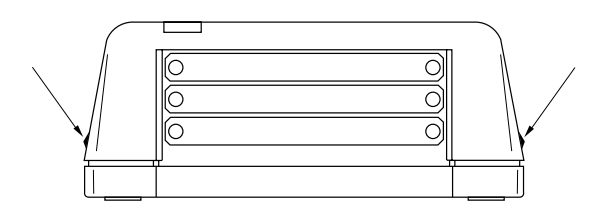

<3> Fix the spacers (metal) included with the IE-78K0-NS-A at five points on the board.

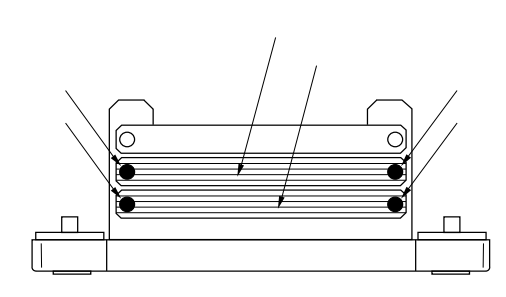

**Caution Only when connecting the IE-78018- NS-EM1 on the G-78K0H OPTION Board, remove spacer 1 (metal) of the following figure and replace spacers 2 and 3 (metal) with the included spacers (plastic).** 

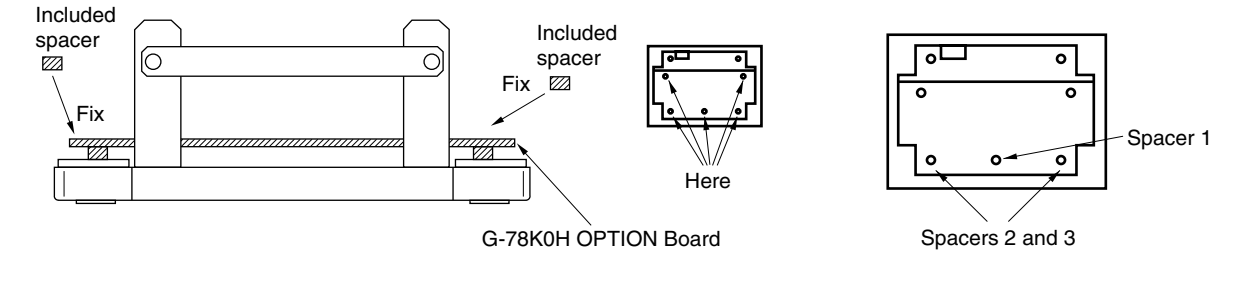

- <4> Connect the IE-780×××-NS-EM1 to the G-78K0H OPTION Board and fasten the screws at the four corners.
- <5> When using a probe, connect the probe.

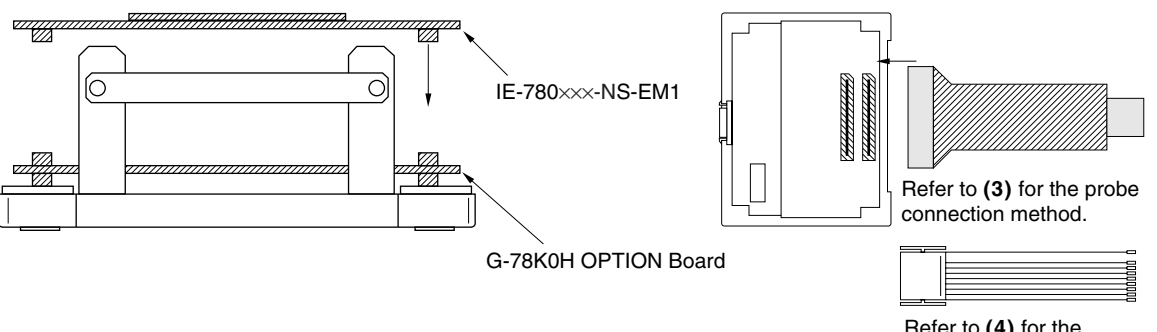

Refer to **(4)** for the external sense probe connection method.

Figure 3-1. Connecting Emulation Board (IE-780××**-NS-EM1) (Two-Board Type) (2/2)** 

<6> Replace the top cover and fasten the four screws on the sides.

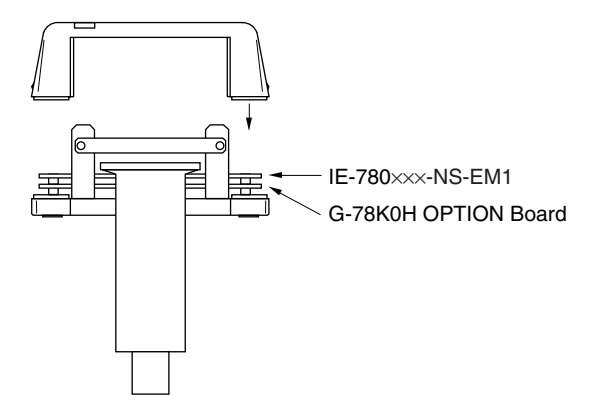

(b) Connecting I/O board (IE-78K0-NS-P0x) and emulation board (IE-780xxx-NS-EM4) The IE-78K0-NS-P0x and IE-780xxx-NS-EM4 are sold separately.

#### Figure 3-2. Connecting I/O Board and Emulation Board (IE-780××**-NS-EM4) (Two-Board Type) (1/2)**

- <1> Remove the screws from the sides of the main unit, and then remove the top cover.
- <2> Remove the first and third plates from the bottom by removing the screws.

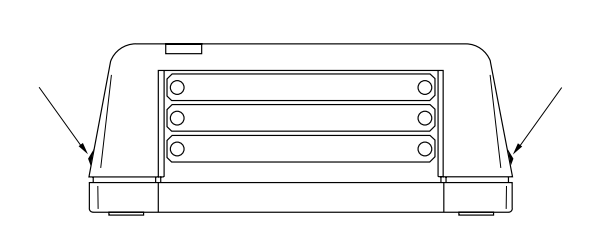

<3> Fix the spacers (metal) included with the IE-78K0-NS-A at five points on the board.

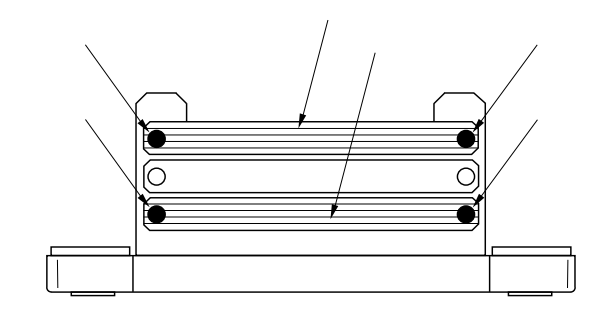

<4> Connect the IE-78K0-NS-P0× on the G-78K0H OPTION Board and fix the spacers included with the IE-78K0-NS-P0× at the four corners.

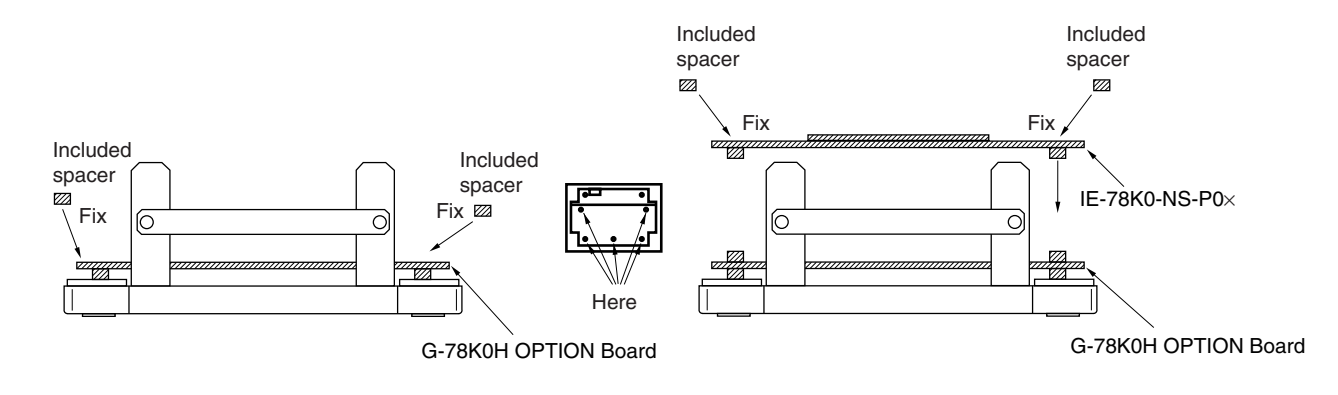

<5> Connect the IE-780×××-NS-EM4 on the IE-78K0-NS-P0×, and fasten the screws at the four corners.

<6> When using a probe, connect the probe.

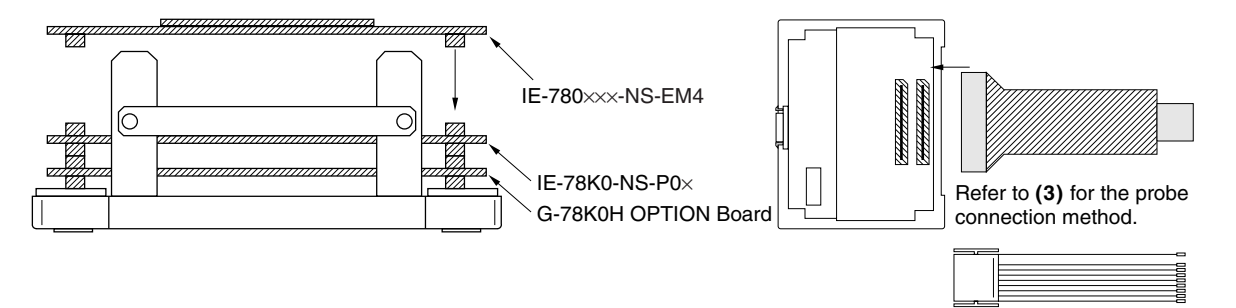

Refer to **(4)** for the external sense probe connection method.

Figure 3-2. Connecting I/O Board and Emulation Board (IE-780xxx-NS-EM4) (Two-Board Type) (2/2)

<7> Replace the top cover and fasten the four screws on the sides.

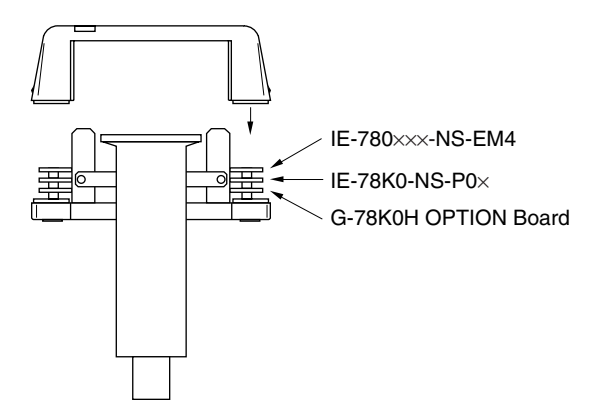

- **(2) One-board type (when the 2nd figure from the left in the serial number is G or later)** 
	- (a) Connecting emulation board (IE-780×××-NS-EM1) The IE-780×××-NS-EM1 is sold separately.

#### Figure 3-3. Connecting Emulation Board (IE-780xxx-NS-EM1) (One-Board Type) (1/2)

- <1> Remove the screws from the sides of the main unit, and then remove the top cover.
- <2> Remove the first plate from the bottom by removing the screws.

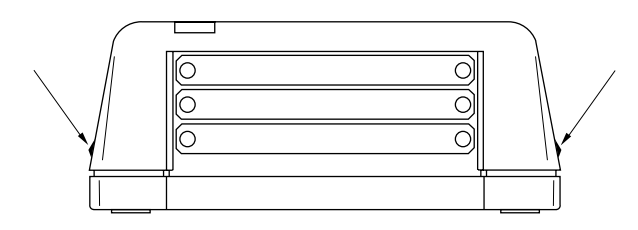

<3> Connect the IE-780×××-NS-EM1 to the G-780009a Board and fasten the screws at the four corners.

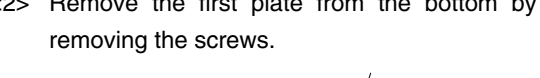

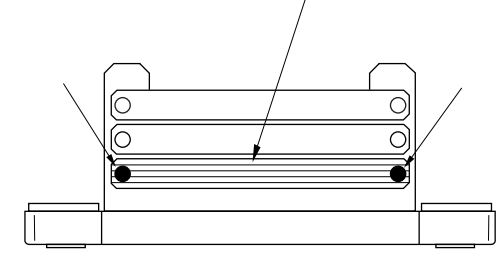

**Caution Remove the spacer 1 of the following figure only when connecting the IE-78018-NS-EM1.** 

 $\overline{\bullet}$ 

 $\bullet$ 

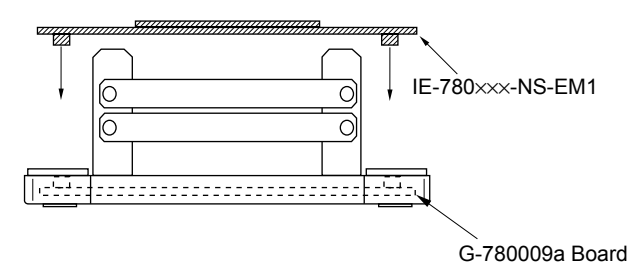

<4> When using a probe, connect the probe.

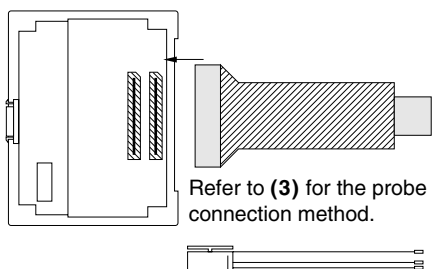

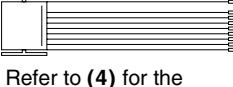

external sense probe connection method.

<5> Replace the top cover and fasten the four

Here  $\begin{bmatrix} 1 & 1 \\ 0 & 0 \end{bmatrix}$  Spacer 1

 $\circ$ 

 $\circ$ 

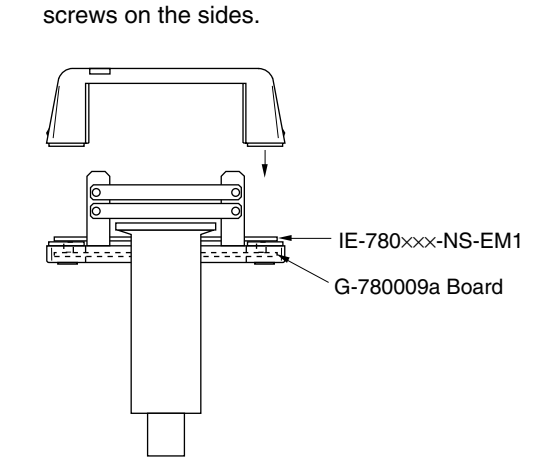

(b) Connecting I/O board (IE-78K0-NS-P0x) and emulation board (IE-780xxx-NS-EM4) The IE-78K0-NS-P0× and IE-780×××-NS-EM4 are sold separately.

#### **Figure 3-4. Connecting I/O Board and Emulation Board (IE-780×××-NS-EM4) (One-Board Type)**

<1> Remove the screws from the sides of the main unit, and then remove the top cover.

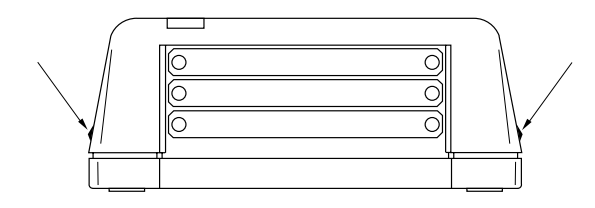

<3> Connect the IE-78K0-NS-P0× on the G-780009a board, and fix the spacers included with the IE-78K0-NS-P0× at the four corners.

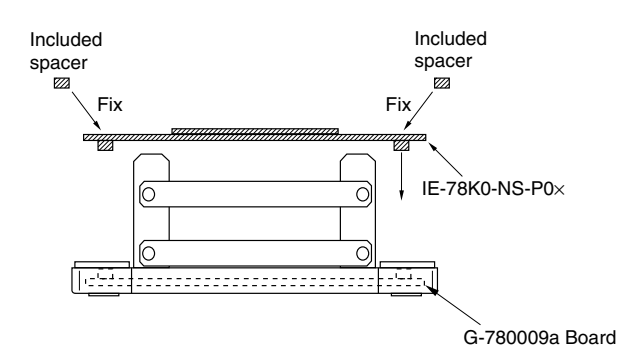

<5> When using a probe, connect the probe.

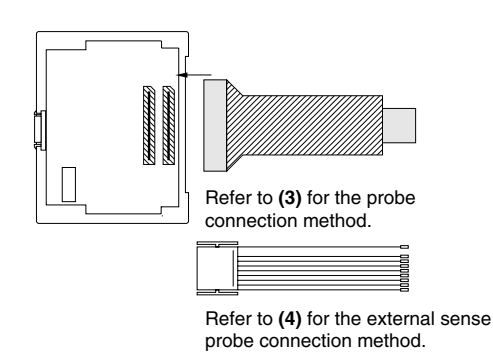

<2> Remove the second plate from the bottom by removing the screws.

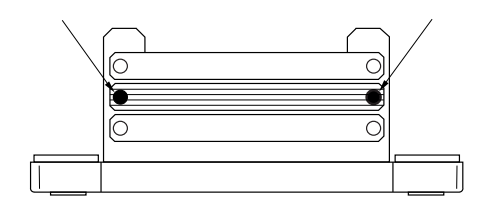

<4> Connect the IE-780×××-NS-EM4 on the IE-78K0-NS-P0×, and fasten the screws at the four corners.

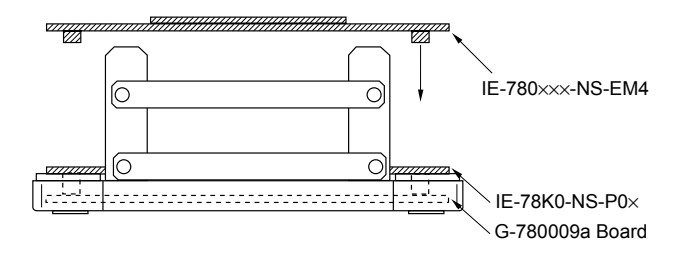

<6> Replace the top cover and fasten the four screws on the sides.

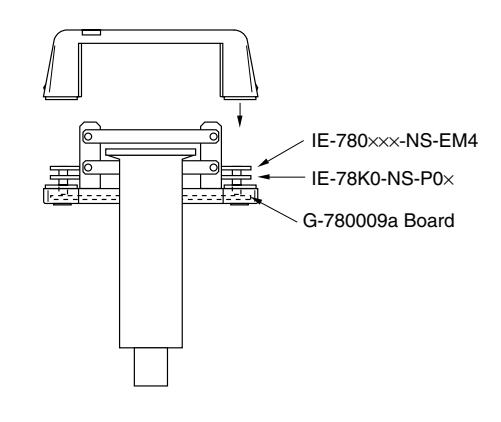

#### **(3) Connecting emulation probe (NP-**×××××**)**

The NP-xxxxx is sold separately.

(a) Two-board type (when the 2nd figure from the left in the serial number is F or earlier)

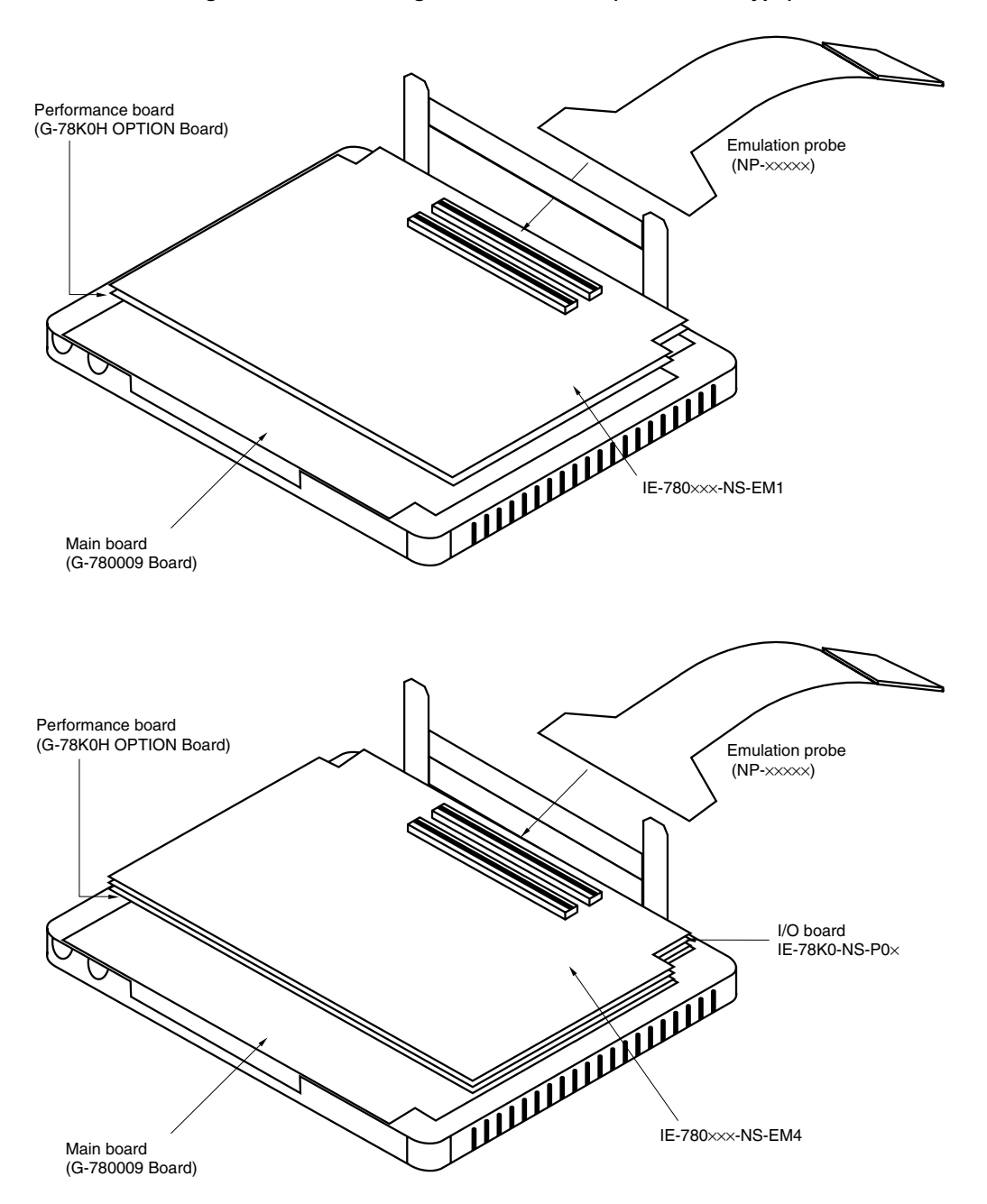

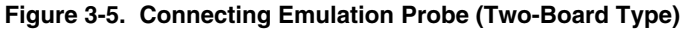

Caution The emulation probe (NP- $\times\!\times\!\times\!\times\!\times$ ) mounting location varies depending on the model of the I/O emulation board, IE-780xxx-NS-EMn (n = 1 or 4) in use. For details, refer to the IE-780xxx-NS-**EMn User's Manual.** 

(b) One-board type (when the 2nd figure from the left in the serial number is G or later)

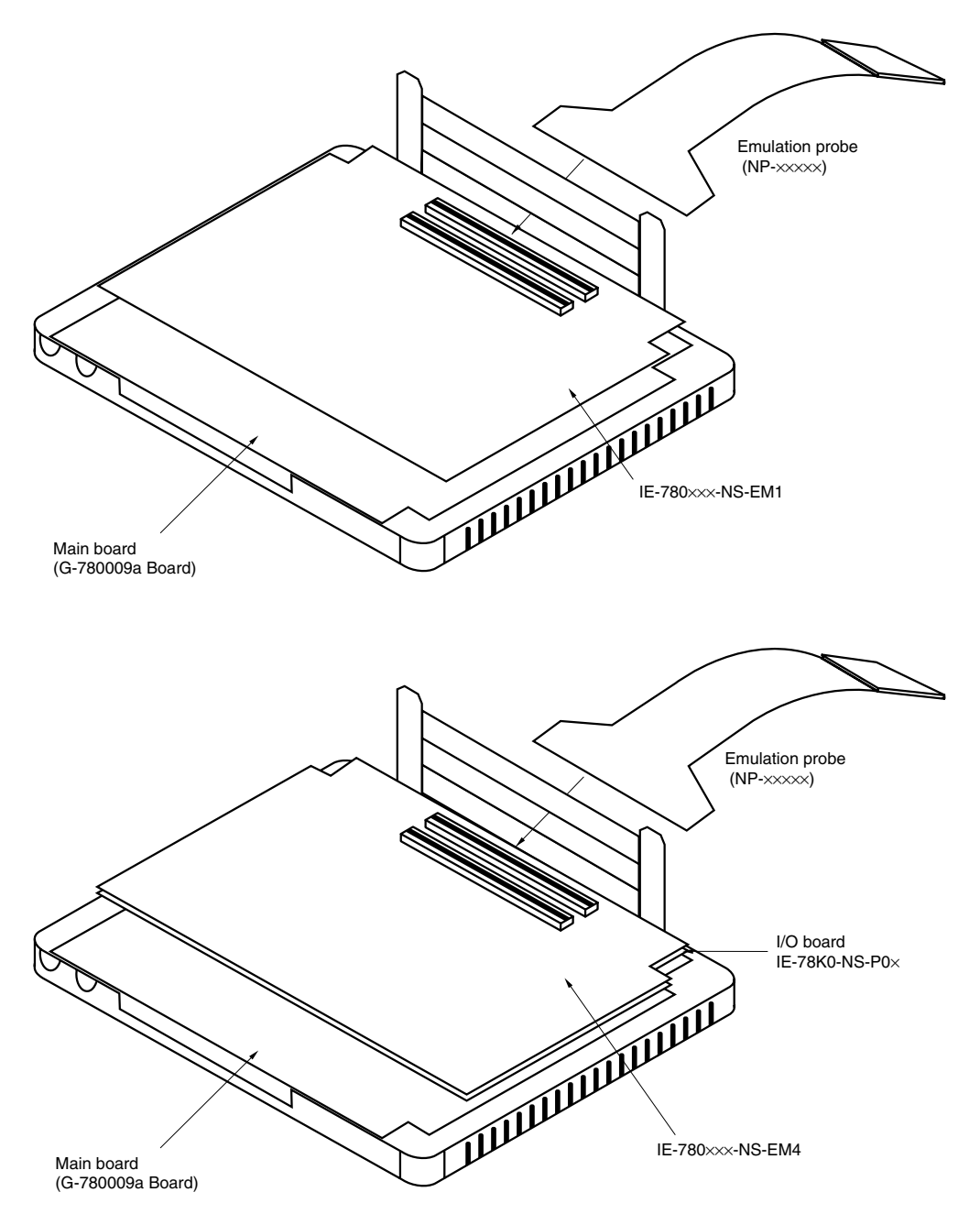

**Figure 3-6. Connecting Emulation Probe (One-Board Type)** 

Caution The emulation probe (NP-xxxxx) mounting location varies depending on the model of the I/O emulation board, IE-780xxx-NS-EMn (n = 1 or 4) in use. For details, refer to the IE-780xxx-NS-**EMn User's Manual.** 

#### **(4) Connecting external sense probe**

(a) Two-board type (when the 2nd figure from the left in the serial number is F or earlier)

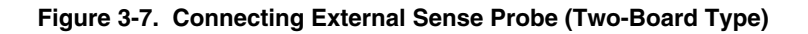

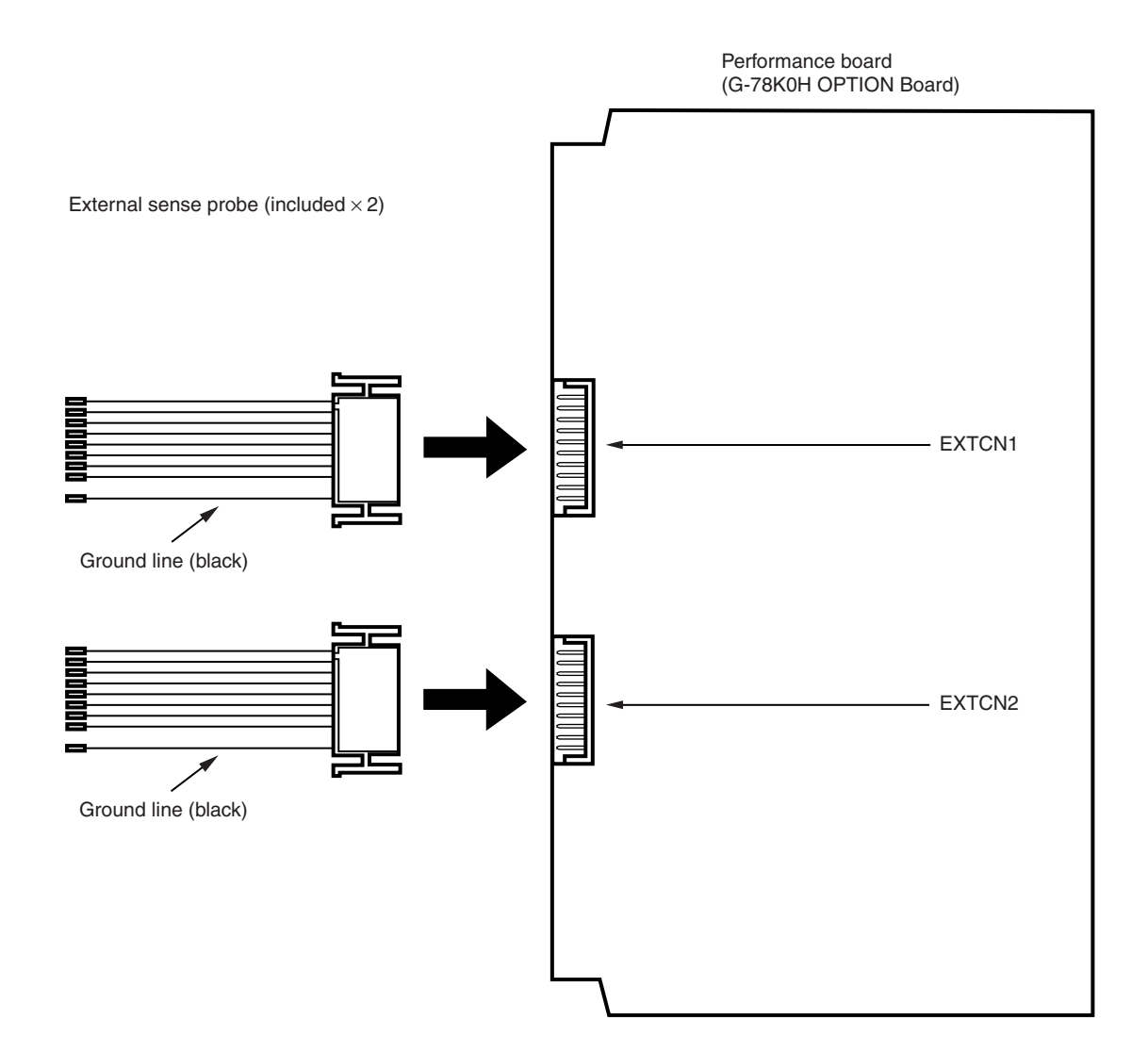

(b) One-board type (when the 2nd figure from the left in the serial number is G or later)

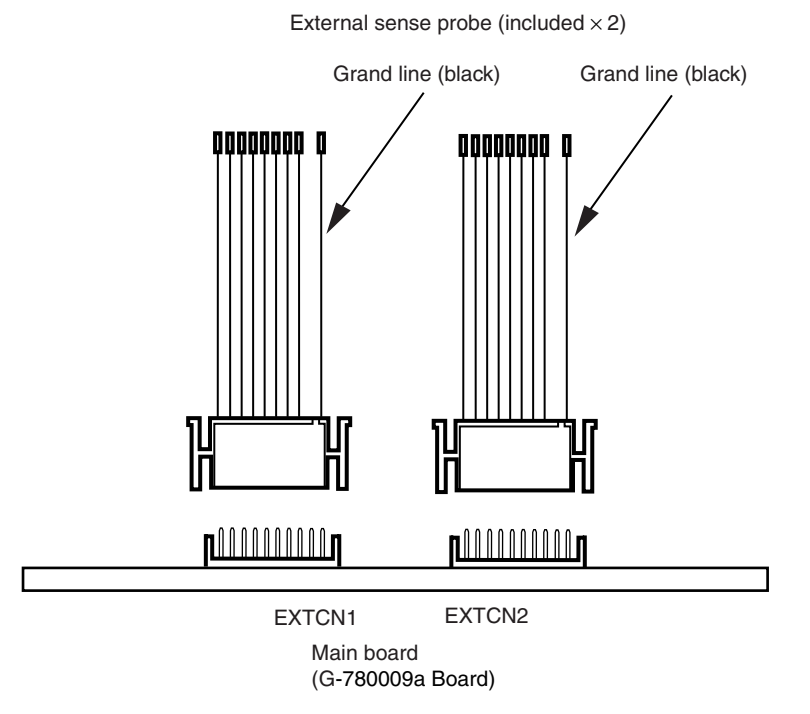

**Figure 3-8. Connecting External Sense Probe (One-Board Type)** 

#### **(5) Connecting AC adapter (IE-70000-MC-PS-B)**

IE-70000-MC-PS-B is sold separately.

<1> Insert the plug of the AC adapter (IE-70000-MC-PS-B) into the DC IN socket on the interface side of the IE-78K0-NS-A.

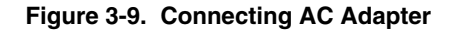

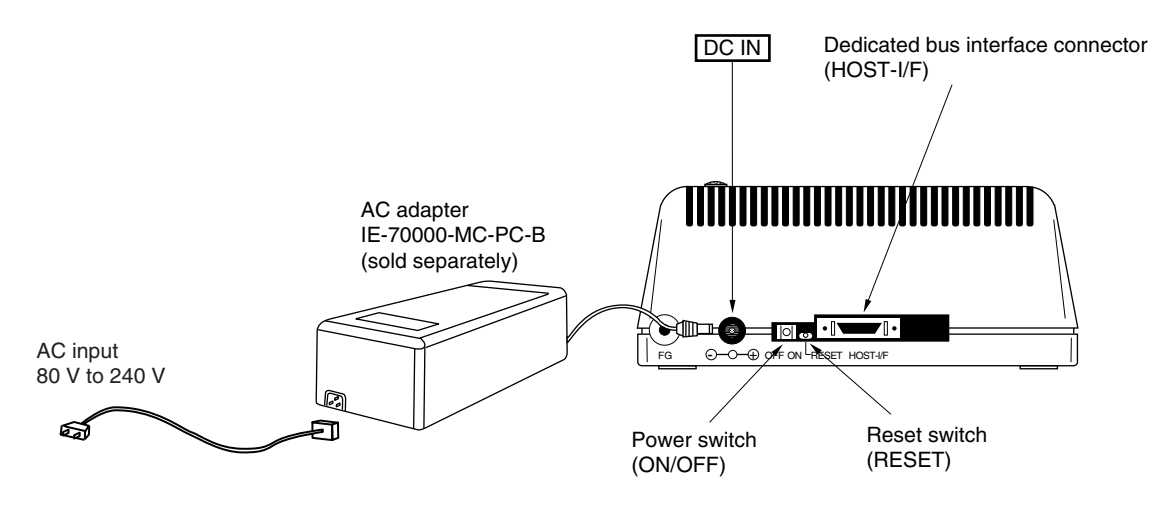

#### **(6) Connecting interface cable**

<1> Insert the cable into the bus interface connector on the IE-78K0-NS-A main unit.

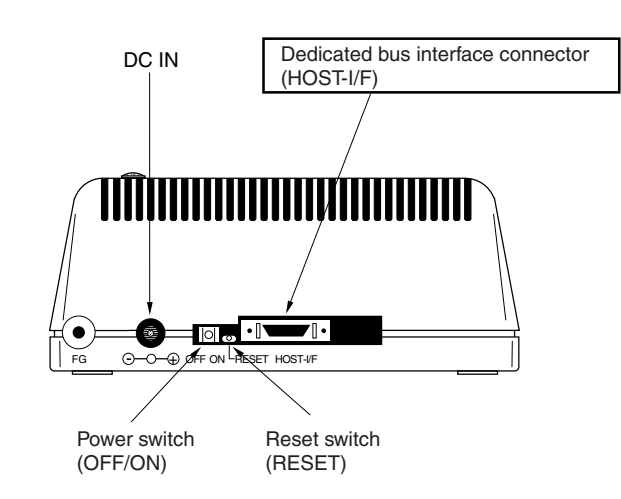

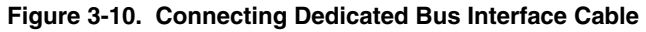

- **Caution The type of interface cable varies depending on whether an interface board or a PC card interface is used.** 
	- • **When using an interface board (IE-70000-98-IF-C, IE-70000-PC-IF-C, or IE-70000-PCI-IF(-A))**
	- → **Connect the NS interface cable included with the IE-78K0-NS-A.**
	- • **When using a PC card interface (IE-70000-CD-IF-A)**
	- → **Connect the NS card cable included with the IE-70000-CD-IF-A.**

 **The IE-70000-98-IF-C, IE-70000-PC-IF-C, IE-70000-PCI-IF(-A), and IE-70000-CD-IF-A are sold separately.** 

#### **3.2 External Trigger Functions**

#### **(1) EXTOUT**

At the occurrence of a break event, the EXTOUT pin on the emulation board outputs a low level for 1.3  $\mu$ s.

#### **Caution Because the output is open drain, connect a pull-up resistor in the target system.**

#### **(2) EXTIN**

The EXTIN pin on the emulation board can be used to input an event signal. Enter high-level pulse signals for two or more CPU clocks.

#### **Caution For the electrical specifications, refer to Table 3-1.**

#### **Table 3-1. Electrical Specifications**

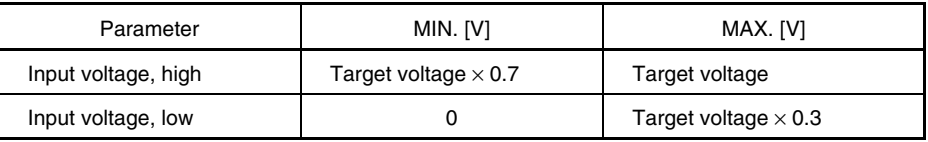

#### **3.3 External sense**

Up to 16 bits of data can be input to the IE-78K0-NS-A from the target system via an external sense probe. Also, when using an external sense break, input a level of at least 2 CPU clocks.

#### **Table 3-2. Electrical Specifications of External Sense**

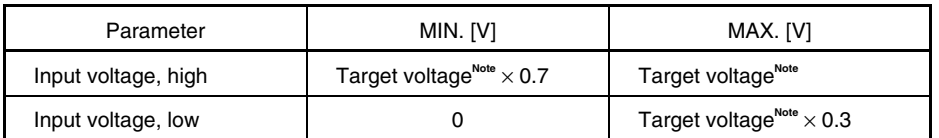

 **Note** 2.0 V when the target voltage is less than 2.0 V.

#### **3.4 Jumper Settings (on Main Board (G-780009 Board and G-780009a Board))**

#### **(1) Default jumper settings**

Figure 3-11 shows the position of the jumpers used on the G-780009 Board and the G-780009a Board.

When changing the settings of jumpers on the G-780009 Board, remove the five spacers on the G-78K0H OPTION Board, and then remove the G-78K0H-OPTION Board.

For details of the settings, refer to the user's manual of each emulation board.

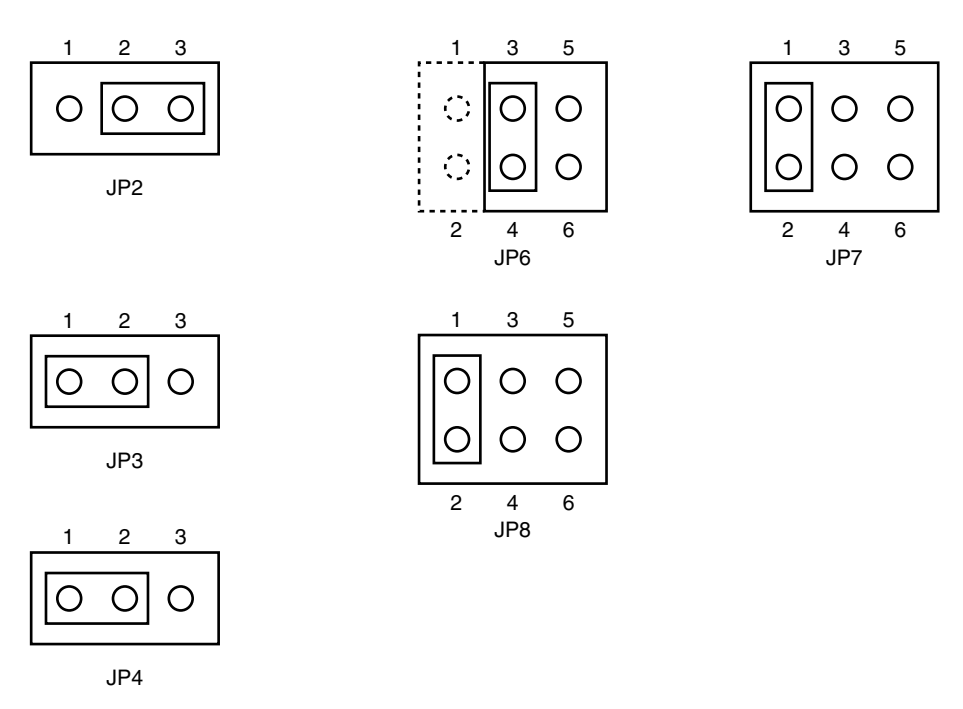

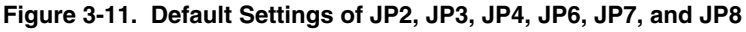

JP8: Selection of the subsystem clock source (default setting: 1 and 2 shorted)

1 and 2 shorted: Internal (mounted on the emulation board or mounted on the parts board by the user)

3 and 4 shorted: External (input via an emulation probe from the target system)

- **Cautions 1. Jumper settings differ depending on the emulation board. For details, refer to the relevant emulation board user's manual.** 
	- **2. Set the jumpers on the G-780009 Board when the IE-78K0-NS-A, two-board type (the 2nd figure from the left side of the serial number is F or earlier), is used. Set the jumpers on the G-780009a Board when the IE-78K0-NS-A, one-board type (the 2nd figure from the left side of the serial number is G or later), is used.**

**Figure 3-12. Part Names of G-780009 Board** 

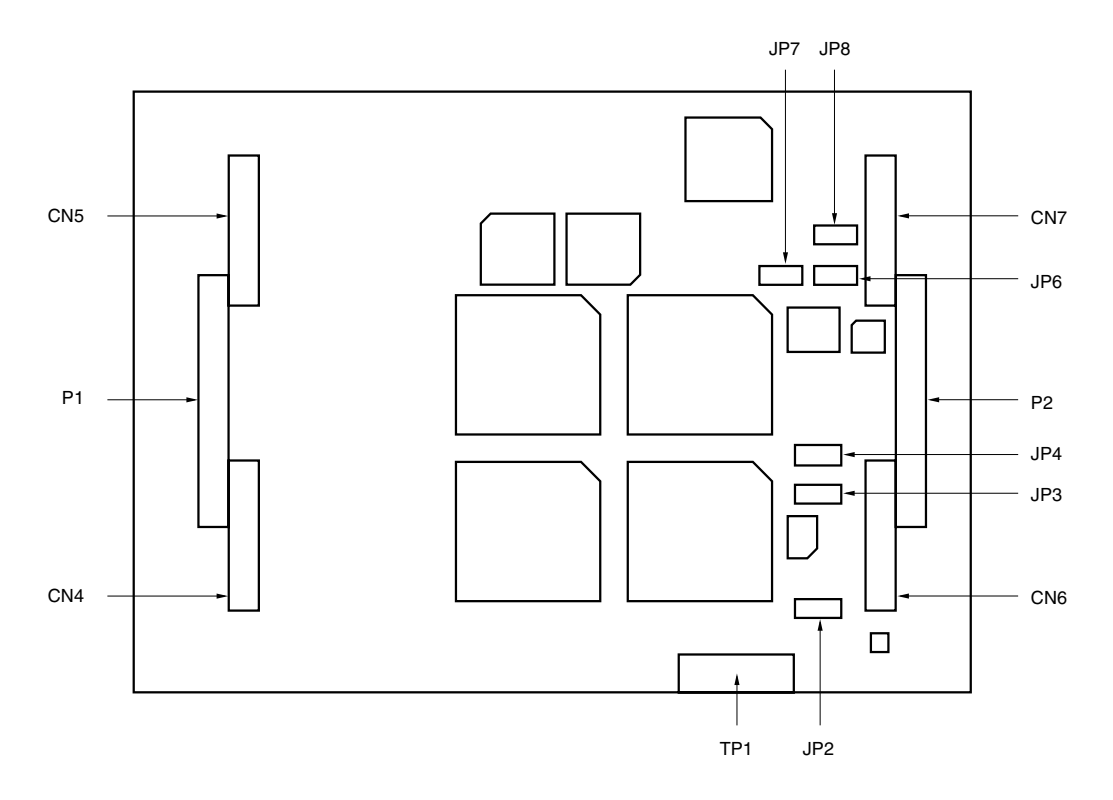

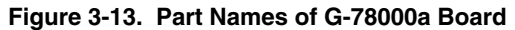

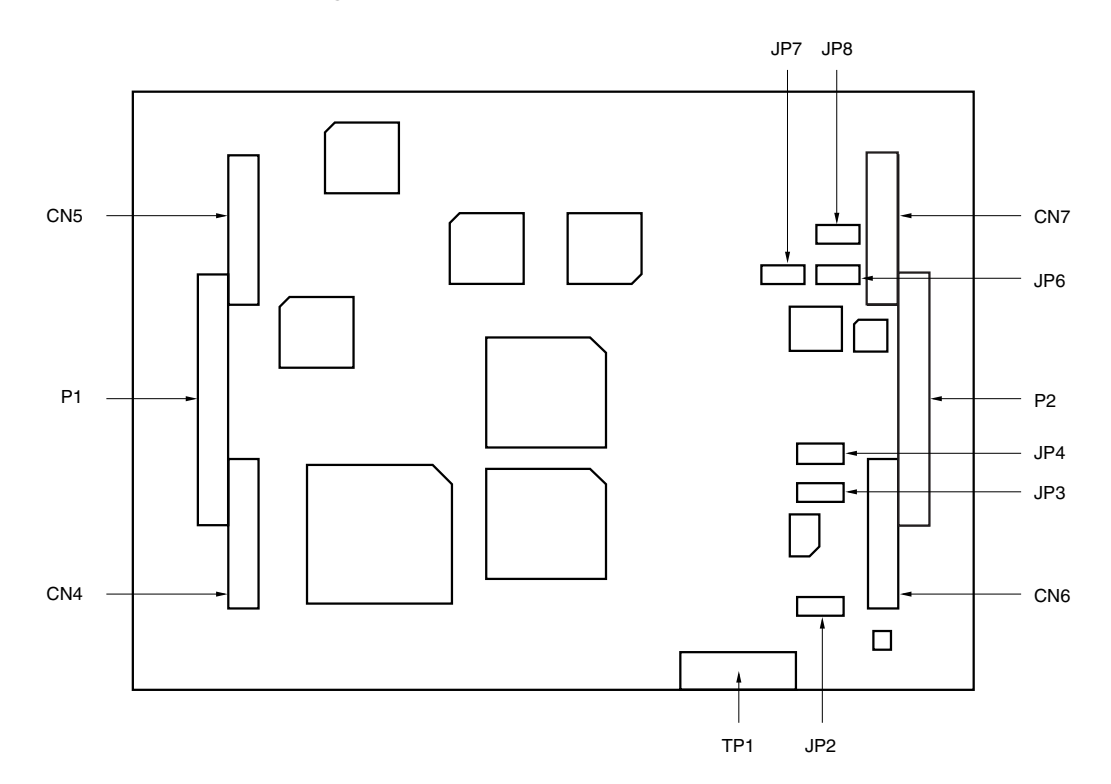

 $\star$ 

#### **3.5 Low-Voltage Emulation Settings**

Low-voltage emulation can be executed in the IE-78K0-NS-A by connecting an emulation board that supports lowvoltage operation.

(1) When using other than the IE-78018-NS-EM1 when the target is at low voltage, supply the same supply voltage as that of the target to the IE-78K0-NS-A TP1 terminal pin on the G-780009 Board. (This also applies when the voltage is 5 V.)

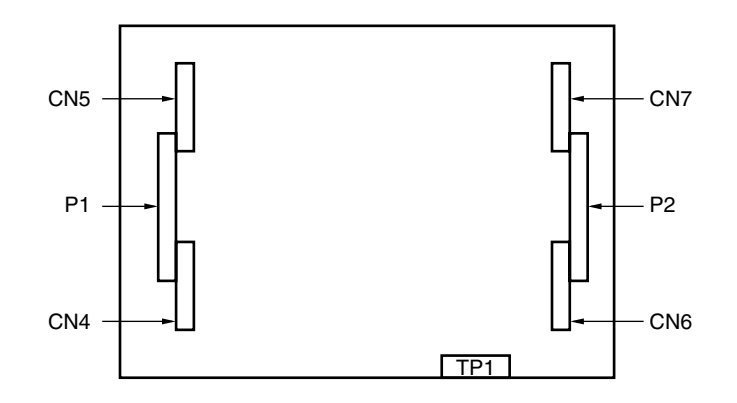

**Figure 3-14. Position of TP1 on IE-78K0-NS-A** 

**Remark** The maximum current consumption of TP1 is from 100 mA (1.8 V) to 300 mA (5 V).

(2) When using the IE-78018-NS-EM1 when the target is at low voltage, supply the same supply voltage as that of the target to the TP1 terminal pin on the IE-78018-NS-EM1. (This also applies when the voltage is 5 V.)

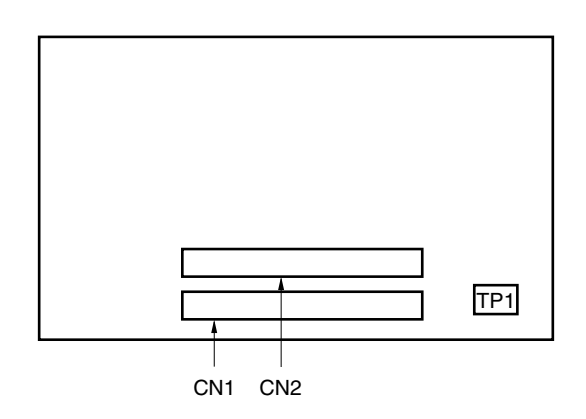

**Figure 3-15. Position of TP1 on IE-78018-NS-EM1** 

- **Remark** The maximum current consumption of TP1 is from 100 mA (1.8 V) to 300 mA (5 V).
- **Caution For details of the target voltage or maximum current consumption, refer to the relevant emulation board user's manual.**

#### **APPENDIX A INTERFACE BOARD (IE-70000-PCI-IF-A) FOR DESKTOP PC**

This chapter describes the setting method when connecting the IE-78K0-NS-A. For details, refer to the **IE-70000-PCI-IF-A User's Manual (to be prepared).**

#### **A.1 Introduction**

The IE-70000-PCI-IF-A is an interface board for an IE product that is installed in the PCI bus slot of a PC. First of all, check that you have the following items.

- Interface board (IE-70000-PCI-IF-A) for desktop  $PC \times 1$
- 8-bit connector board (connected to IE-70000-PCI-IF-A)  $\times$  1
- 32-bit connector board  $\times$  1
- User's manual  $\times$  1
- DLL-DISK  $\times$  1
- IE-PC Driver DISK  $\times$  1
- Guarantee card  $\times$  1

## **<Basic specifications>**

#### **Hardware resources used**

- I/O address .........0000H to FFFFH
- Interrupts.............Unused
- Memory...............Uses 80H bytes

#### **Current consumption**

300 mA (MAX. when using +5 V)

- **Cautions 1. Do not place heavy objects on or apply pressure to the board.** 
	- **2. Do not drop the board or subject it to excessive vibration or shock.**
	- **3. When removing a cable, do not pull it by the cord.**
	- **4. Do not use or keep the board in a hot, humid or dusty environment or in a location where it is directly exposed to sunlight.**
	- **5. Avoid subjecting the board to extreme changes in temperature or humidity.**
	- **6. Do not spill drinks or other liquids onto the board or its accessories.**
	- **7. Do not connect a cable for a different product to the connector.**

#### **A.2 Installation**

#### **(1) Board settings**

There are no jumpers or DIP switches on the IE-70000-PCI-IF-A.

#### **(2) 8-bit connector board mounting**

An 8-bit connector board is premounted at shipment.

**Remark** When a 32-bit board is mounted, place it on the 8-bit connector board using the combination connector (refer to Figure A-1) and fasten them together with screws.

#### **Caution The 32-bit connector board is included for future function expansion.**

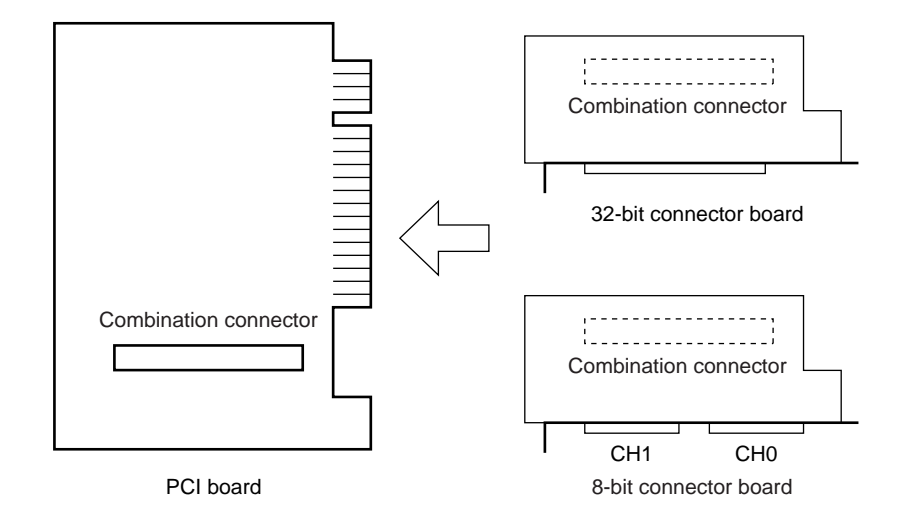

**Figure A-1. Mounting of PCI Board and Connector Boards** 

#### **(3) Installation in PC**

Make sure that the PC is turned off, then install the interface board in the PCI bus slot following the instructions in the PC's manual.

#### **(4) PCI driver installation**

Refer to the supplied IE-PC Driver DISK Readme\_e.txt for PCI driver installation.

#### **(5) Connecting with IE-78K0-NS-A**

Using the supplied cable, connect the IE-78K0-NS-A to the CH0 side.

**Caution Connection with the IE-78K0-NS-A is possible on the CH0 side only.** 

#### **APPENDIX B PC CARD INTERFACE (IE-70000-CD-IF-A)**

This chapter describes the setting method when connecting the IE-78K0-NS-A. For details, refer to the **IE-70000-CD-IF-A User's Manual (to be prepared).** 

#### **B.1 Introduction**

The PC card interface (IE-70000-CD-IF-A) is an interface card for an IE product that is installed in a PCMCIA2.1/JEIDA standard Ver.4.2-compliant PC card slot.

First of all, check that you have the following items.

- PC card interface (IE-70000-CD-IF-A)  $\times$  1
- MC card cable  $\times$  1
- NS card cable  $\times$  1
- User's manual  $\times$  1
- DLL-DISK  $\times$  1
- IE-PC Driver DISK  $\times$  1
- Guarantee card  $\times$  1

#### **<Basic specifications>**

#### **Hardware resources used**

- I/O address .........20H bytes starting from 220H, 260H, 2E0H, 320H, or 3E0H as a base address
- Interrupts.............Unused
- Memory...............Unused

#### **Current consumption**

300 mA (MAX. when using +5 V)

**Cautions 1. Do not place heavy objects on or apply pressure to the board.** 

- **2. Do not drop the board or subject it to excessive vibration or shock.**
- **3. When removing a cable, do not pull it by the cord.**
- **4. Do not use or keep the board in a hot, humid or dusty environment or in a location where it is directly exposed to sunlight.**
- **5. Avoid subjecting the board to extreme changes in temperature or humidity.**
- **6. Do not spill drinks or other liquids onto the board or its accessories.**
- **7. Do not connect a cable for a different product to the connector.**

#### **B.2 Installation**

#### **(1) Installation in PC**

Insert the PCMCIA card in the card slot when the power supply of the PC is turned on.

For Windows NT™4.0, insert the card in the slot when the power supply is turned off. Be careful to insert the card in the correct direction.

#### **(2) PCMCIA driver installation**

Refer to the supplied IE-PC Driver DISK Readme\_e.txt for PCMCIA driver installation.

**Caution This interface card cannot be connected to the IE-78**××××**-R. Actually, installation ends completely by selecting "IE-78**××××**-R" displayed in the IE-PC Driver DISK installation menu. In this case, however, the installation is invalid.** 

#### **(3) Connection with the IE-78K0-NS-A**

Using the NS card cable, connect the IE-70000-CD-IF-A to the IE-78K0-NS-A.

**Caution Be sure to use the NS-A CABLE when connecting to the IE-78K0-NS-A. If MC card cable is used, the IE-70000-CD-IF-A may be damaged.** 

#### **APPENDIX C INTERFACE BOARD (IE-70000-98-IF-C) FOR PC-9800 SERIES**

This chapter describes the setting method when connecting the IE-78K0-NS-A. For details, refer to the **IE-70000-98-IF-C User's Manual (to be prepared).**

#### **C.1 Introduction**

The IE-70000-98-IF-C is an interface board for the PC-9800 series that is installed in the C bus slot of a PC-9800 series machine.

#### **Caution The PC98-NX series is treated as an IBM PC/AT compatible machine. Refer to APPENDIX A INTERFACE BOARD (IE-70000-PCI-IF(-A)) FOR DESKTOP PC.**

First of all, check that you have the following items.

- Interface board (IE-70000-98-IF-C) for PC-9800 series  $\times$  1
- User's manual  $\times$  1
- DLL-DISK  $\times$  1
- IE-PC Driver DISK  $\times$  1
- Guarantee card  $\times$  1

#### **<Basic specifications>**

#### **Applicable models**

This product is designed for devices incorporating a PC-9800 series C bus.

#### **Hardware resources used**

- I/O addresses .............. 16 bytes at a 256-byte boundary (00D×H, 01D×H,...FFD×H)
- Interrupts and others.... Unused

#### **Current consumption**

500 mA (MAX. when using +5 V)

**Cautions 1. Do not place heavy objects on or apply pressure to the board.** 

- **2. Do not drop the board or subject it to excessive vibration or shock.**
- **3. When removing a cable, do not pull it by the cord.**
- **4. Do not use or keep the board in a hot, humid or dusty environment or in a location where it is directly exposed to sunlight.**
- **5. Avoid subjecting the board to extreme changes in temperature or humidity.**
- **6. Do not spill drinks or other liquids onto the board or its accessories.**
- **7. Do not connect a cable for a different product to the connector.**

#### **C.2 Installation**

#### **(1) I/O address settings**

SW1 and SW2 are the switches selecting the C bus I/O addresses. SW1 numbers 1 to 8 correspond to C bus addresses A4 to A11, and SW2 numbers 1 to 4 correspond to C bus addresses A12 to A15.

In the IE-78K0-NS-A, the addresses should be set in the 16 bytes between 00D×H and FFD×H. The switch takes the value "0" when ON and "1" when OFF.

The addresses used for setup must be values that are not used in the PC system or for other boards. In addition, since these values are used during software installation, make a note of them for future reference. Setting examples of I/O address, SW1 and SW2 are shown below.

| SW1 Number |    | 2  | 3  | 4  | 5  | 6  |     |     |
|------------|----|----|----|----|----|----|-----|-----|
| Address    | A4 | A5 | A6 | A7 | A8 | A9 | A10 | A11 |
| ON         |    |    |    |    |    |    | 0   |     |
| <b>OFF</b> |    |    |    |    |    |    |     |     |

**Table C-1. SW1 and SW2 Settings When Setting I/O Address to 01D**×**H** 

| SW2 Number |     | 2   | 3   |     | 5          | 6          |    |     |
|------------|-----|-----|-----|-----|------------|------------|----|-----|
| Address    | A12 | A13 | A14 | A15 | <b>OFF</b> | <b>OFF</b> | ON | OFF |
| ON         |     |     |     |     |            |            |    |     |
| <b>OFF</b> |     |     |     |     |            |            |    |     |
|            |     |     |     |     |            |            |    |     |

**Caution Set SW2 number 7 to ON and SW2 numbers 5, 6, and 8 to OFF.** 

#### **(2) Jumper settings**

The INT JP and WAIT JP are C bus interrupt and WAIT selection jumpers. In the IE-78K0-NS-A, set INT JP to NO USE, and WAIT JP to 1 and 2 shorted.

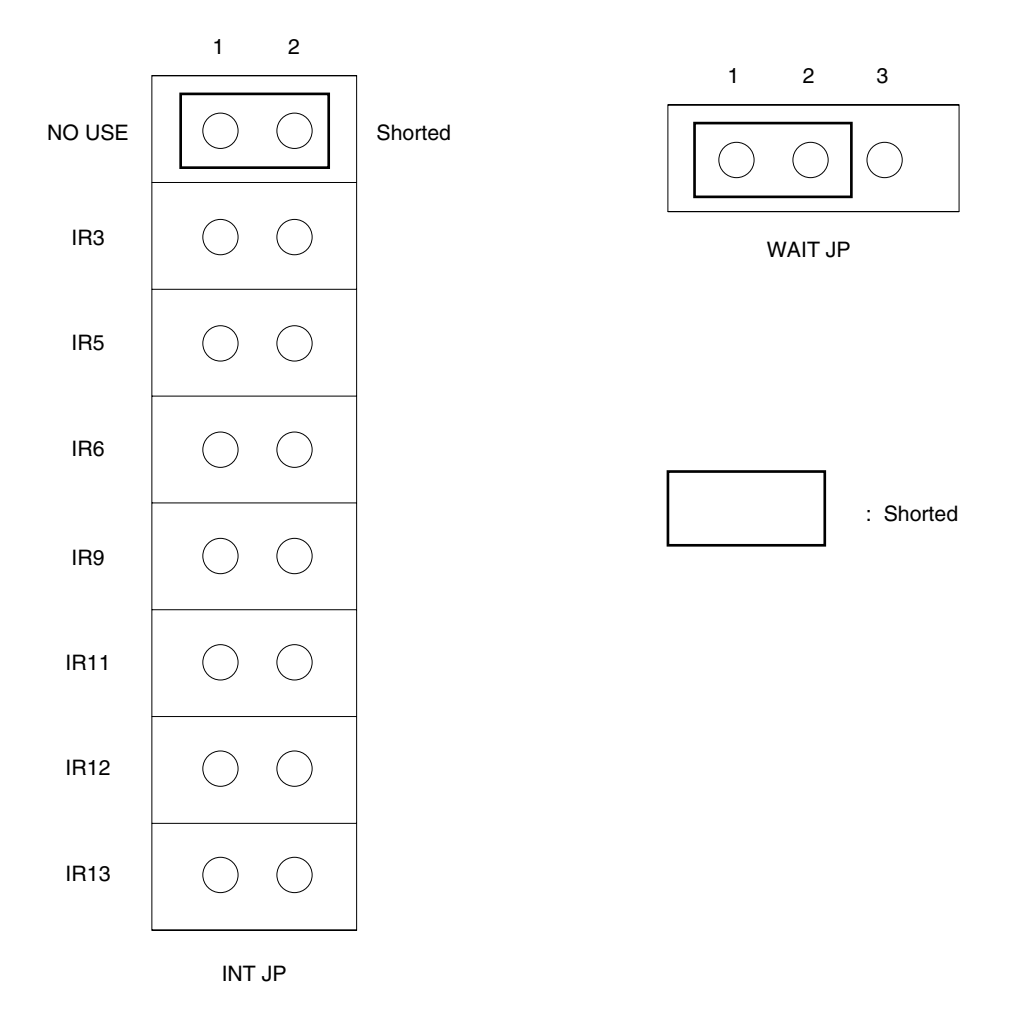

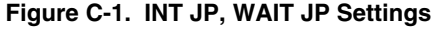

#### **(3) Installation in PC**

Make sure that the PC is turned off, then install the interface board in the C bus slot following the instructions in the PC's manual.

#### **(4) Connecting with IE-78K0-NS-A**

Using the supplied cable, connect the IE-78K0-NS-A to CH0.

#### **Caution Connection with the IE-78K0-NS-A is possible to CH0 only. For connection with other models, refer to their respective manuals.**

#### **APPENDIX D INTERFACE BOARD (IE-70000-PC-IF-C) FOR IBM PC/AT AND COMPATIBLES**

This chapter describes the setting method when connecting the IE-78K0-NS-A. For details, refer to the **IE-70000-PC-IF-C User's Manual (to be prepared).**

#### **D.1 Introduction**

The IE-70000-PC-IF-C is an interface board for IBM PC/AT compatibles and is installed in the ISA bus slot of an IBM PC/AT compatible.

First of all, check that you have the following items.

- Interface board (IE-70000-PC-IF-C) for IBM PC/AT  $\times$  1
- User's manual  $\times$  1
- IE-PC Driver DISK  $\times$  1
- DLL-DISK  $\times$  1
- Guarantee card  $\times$  1

#### **<Basic specifications>**

#### **Applicable models**

The IE-70000-PC-IF-C is designed for IBM PC/AT compatibles incorporating an ISA bus.

#### **Hardware resources**

- I/O address.................. 16 bytes at any 16-byte boundary (020×H to 03F×H)
- Interrupts and others ... Unused

#### **Current consumption**

500 mA (MAX. when using +5 V)

**Cautions 1. Do not place heavy objects on or apply pressure to the board.** 

- **2. Do not drop the board or subject it to excessive vibration or shock.**
- **3. When removing a cable, do not pull it by the cord.**
- **4. Do not use or keep the board in a hot, humid or dusty environment or in a location where it is directly exposed to sunlight.**
- **5. Avoid subjecting the board to extreme changes in temperature or humidity.**
- **6. Do not spill drinks or other liquids onto the board or its accessories.**
- **7. Do not connect a cable for a different product to the connector.**

#### **D.2 Installation**

#### **(1) I/O address settings**

SW1 and SW2 are the switches selecting the ISA bus I/O addresses. SW1 numbers 1 to 8 correspond to ISA bus addresses A4 to A11, and SW2 numbers 1 to 4 correspond to ISA bus addresses A12 to A15.

In the IE-78K0-NS-A, the addresses should be set between 020×H and 03F×H. The switch takes the value "0" when ON and "1" when OFF.

The addresses used for setup must be values that are not used in the PC system or for other boards. In addition, since these values are used during software installation, make a note of them for future reference. Setting examples of I/O address, SW1 and SW2 are shown below.

| SW1 Number |    | 2  | 3  | 4  | 5  | 6              |                 |     |
|------------|----|----|----|----|----|----------------|-----------------|-----|
| Address    | A4 | A5 | A6 | A7 | A8 | A <sub>9</sub> | A <sub>10</sub> | A11 |
| ON         |    |    |    |    |    |                |                 |     |
| <b>OFF</b> |    |    |    |    |    |                |                 |     |

**Table D-1. SW1 and SW2 Settings When Setting I/O Address to 020**×**H** 

| SW2 Number |     | 2               | 3   | 4   | 5          | 6          |    | 8   |
|------------|-----|-----------------|-----|-----|------------|------------|----|-----|
| Address    | A12 | A <sub>13</sub> | A14 | A15 | <b>OFF</b> | <b>OFF</b> | ΟN | OFF |
| ON         |     |                 |     |     |            |            |    |     |
| OFF        |     |                 |     |     |            |            |    |     |

**Caution Set SW2 number 7 to ON and SW2 numbers 5, 6, and 8 to OFF.** 

#### **(2) Jumper settings**

The INT JP and WAIT JP are ISA bus interrupt and WAIT selection jumpers. In the IE-78K0-NS-A, set INT JP to NO USE, and WAIT JP to 1 and 2 shorted.

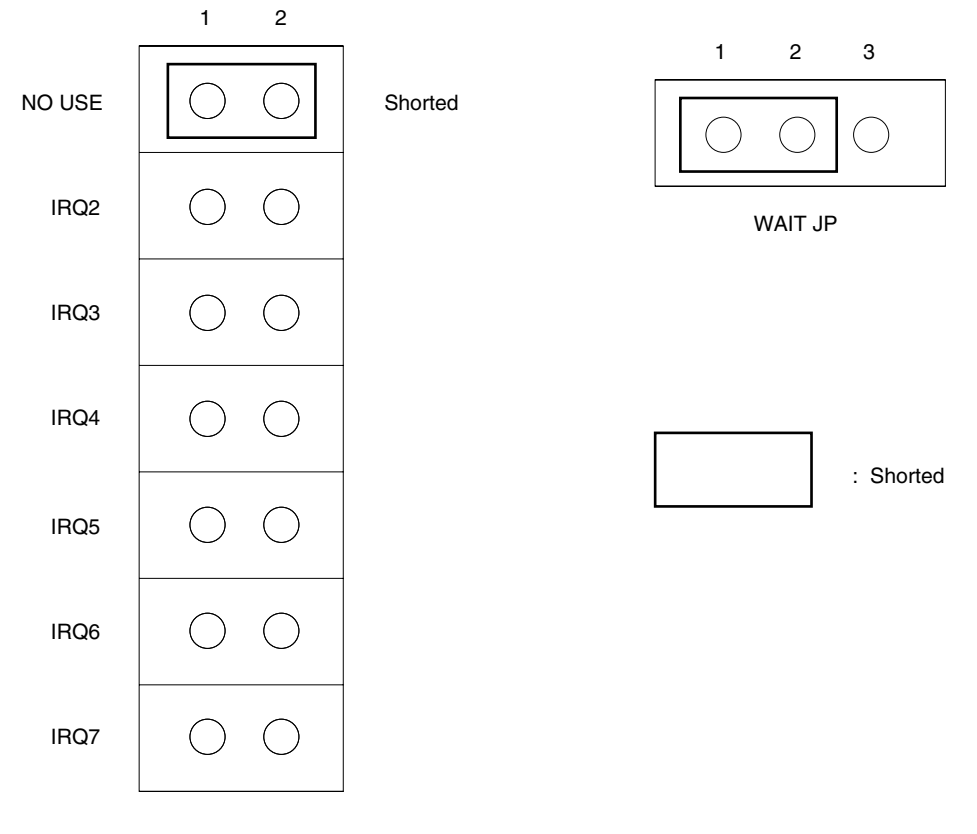

#### **Figure D-1. INT JP, WAIT JP Settings**

INT JP

#### **(3) Installation in PC**

Make sure that the PC is turned off, then install the interface board in the ISA bus slot following the instructions in the PC's manual.

#### **(4) Connecting with IE-78K0-NS-A**

Using the supplied cable, connect the IE-78K0-NS-A to CH0.

#### **Caution Connection with the IE-78K0-NS-A is possible to CH0 only. For connection with other models, refer to their respective manuals.**

#### **APPENDIX E REVISION HISTORY**

A history of the revisions up to this edition is shown below. "Applied to:" indicates the chapters to which the revision was applied.

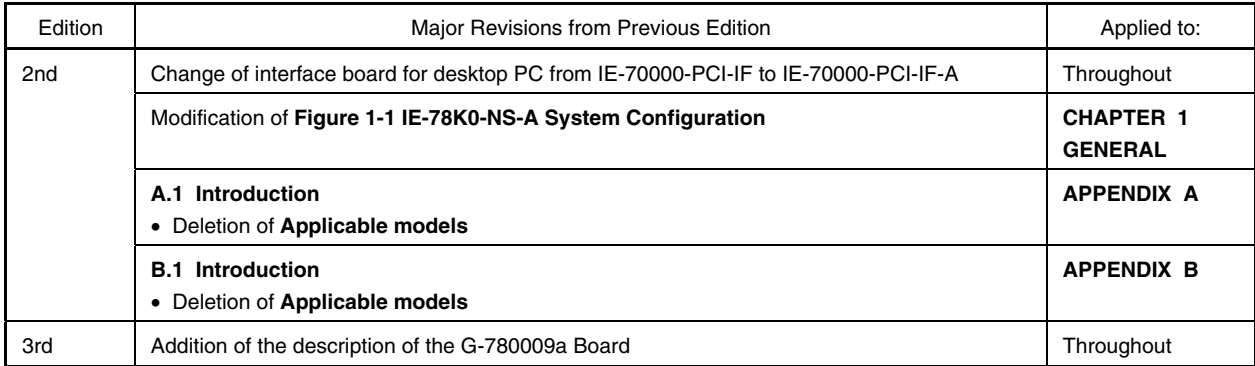

The mark  $\star$  shows major revised points.